# **Setting up your own Wikibase reconciliation service (e.g. for OpenRefine)**

Ron Cogswell, 'Place of Revolution and Reconciliation' -- Plaque in Kelly Ingram Park Birmingham (AL) February 2019, https://creativecommons.org/licenses/by/2.0/, https://www.flickr.com/photos/22711505@N05/48082049071

# PLACE OF REVOLUTION AND RECONCILIATION

# **Olaf Janssen**

Wikimedia coordinator @KB

olaf.janssen@kb.nl @ookgezellig [Zenodo](https://zenodo.org/search?page=1&size=20&q=creators.orcid:%220000-0002-9058-9941%22&sort=-publication_date) [CC-BY-SA 4.0](https://creativecommons.org/licenses/by-sa/4.0/)

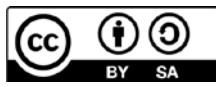

**WIKIBASE** 

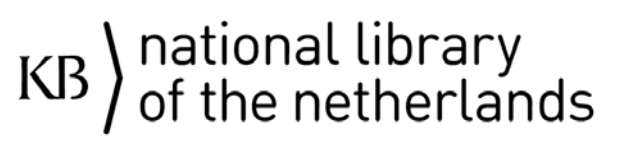

[Wikibase Working](https://www.wikidata.org/wiki/Wikidata:WikiProject_LD4_Wikidata_Affinity_Group/Wikibase_Working_Hours) Hours

**OpenRefine** 

Online, Tuesday 7 November 2023

# Who am I?

# KB) national library<br>of the netherlands

# **Olaf Janssen**

Olaf Janssen is open data & Wikimedia coordinator at the KB. He initiates, stimulates and facilitates collaboration between the collections, knowledge, open data and employees of the KB on the one hand and the projects of the Wikimedia movement on the other. Consider, for example, Wikipedia, Wikimedia Commons, Wikidata and Wikibase and the communities that belong to them. Olaf fulfills a national advisory role for other organizations in the field of heritage and knowledge. He is also active as a volunteer within the Wikimedia movement.

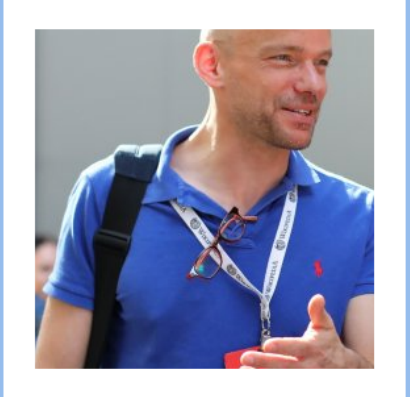

**WIKIBASE** 

**OpenRefine** 

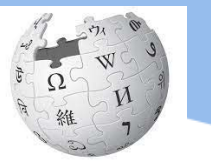

**WIKIPEDIA** 

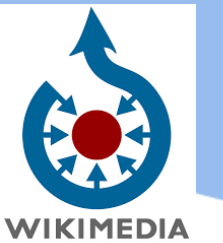

## Contact

- · functie: open data & Wikimediacoördinator
- e-mailadres: olaf.janssen@kb.nl
- Twitter: Olaf Janssen
- LinkedIn: Olaf Janssen
- **Expertises**
- Wikipedia
- Wikimedia
- Wikidata
- Wikibase
- bibliotheken

## Netwerk en samenwerking

- Wikimedia-netwerk (Wikipedia, Wikimedia Commons en Wikidata communities)
- Vereniging Wikimedia Nederland

## https://www.kb.nl/over-ons/experts/olaf-janssen

**WIKIDATA** 

# **What I want to give you**

1. Understanding how to set up a reconciliation service for your Wikibase

> 2. Understanding how to use it in an OpenRefine context

> > 3. Provide step by step visual documentation

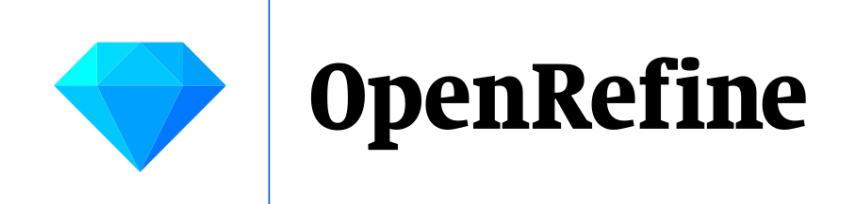

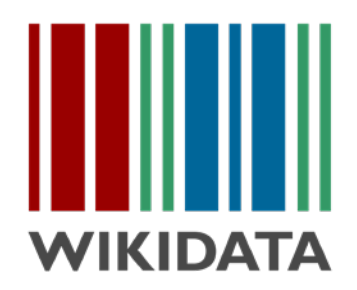

# OK, let's start with OpenRefine & Wikidata...

## Reconciliation of person names against Wikidata using OR

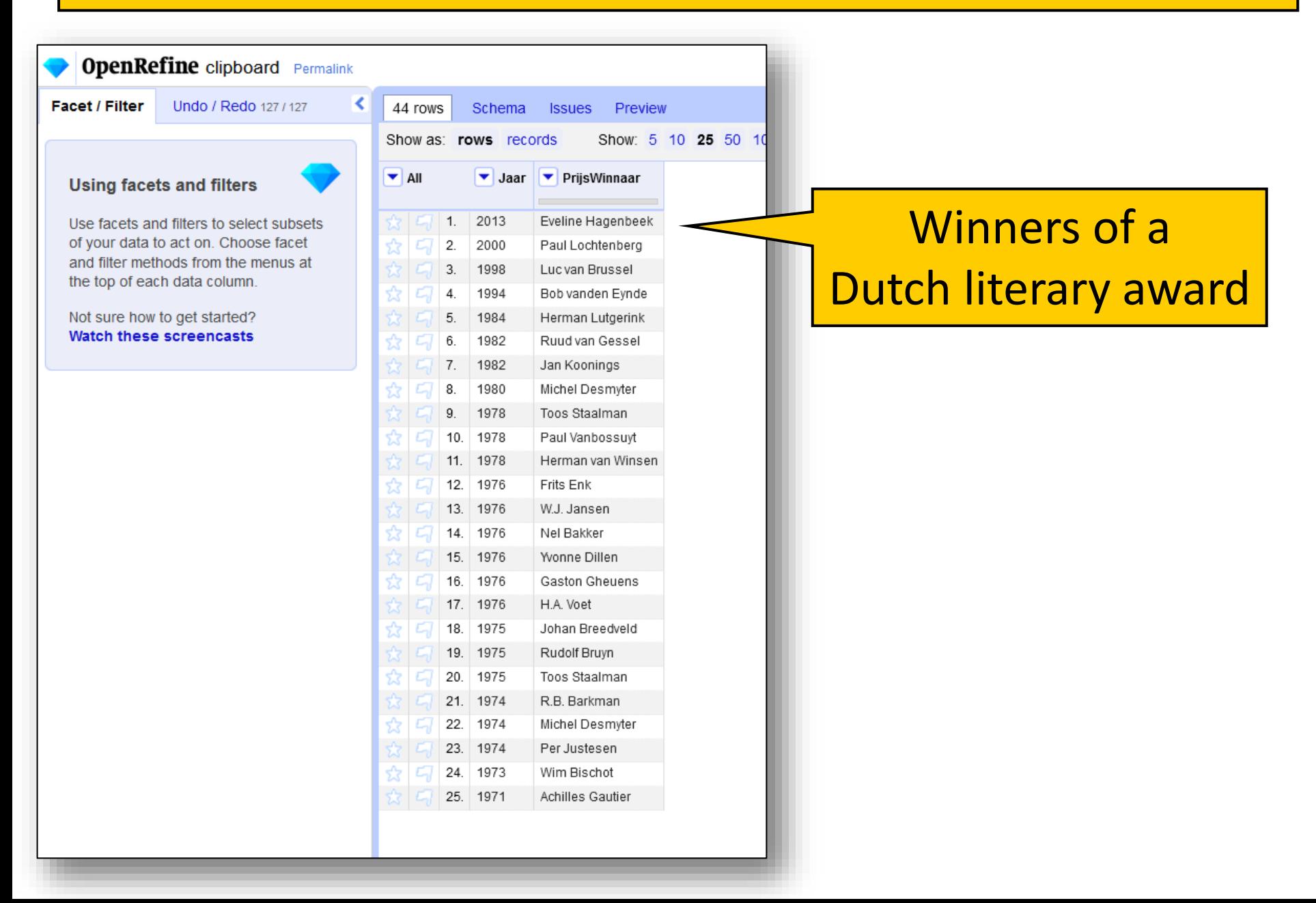

# Reconciliation of person names against Wikidata using OR

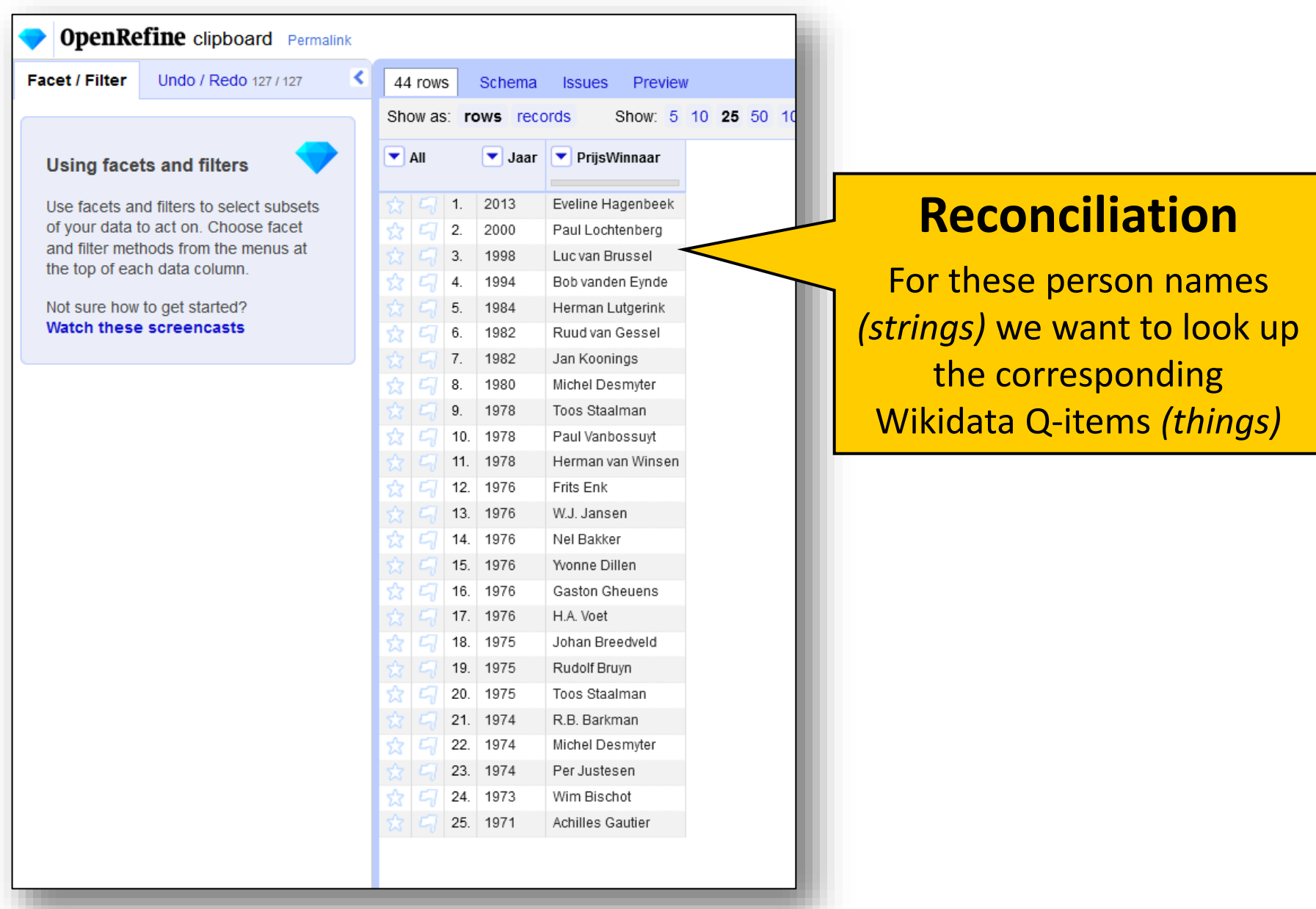

## **Reconciliation of person names against Wikidata using OpenRefine**

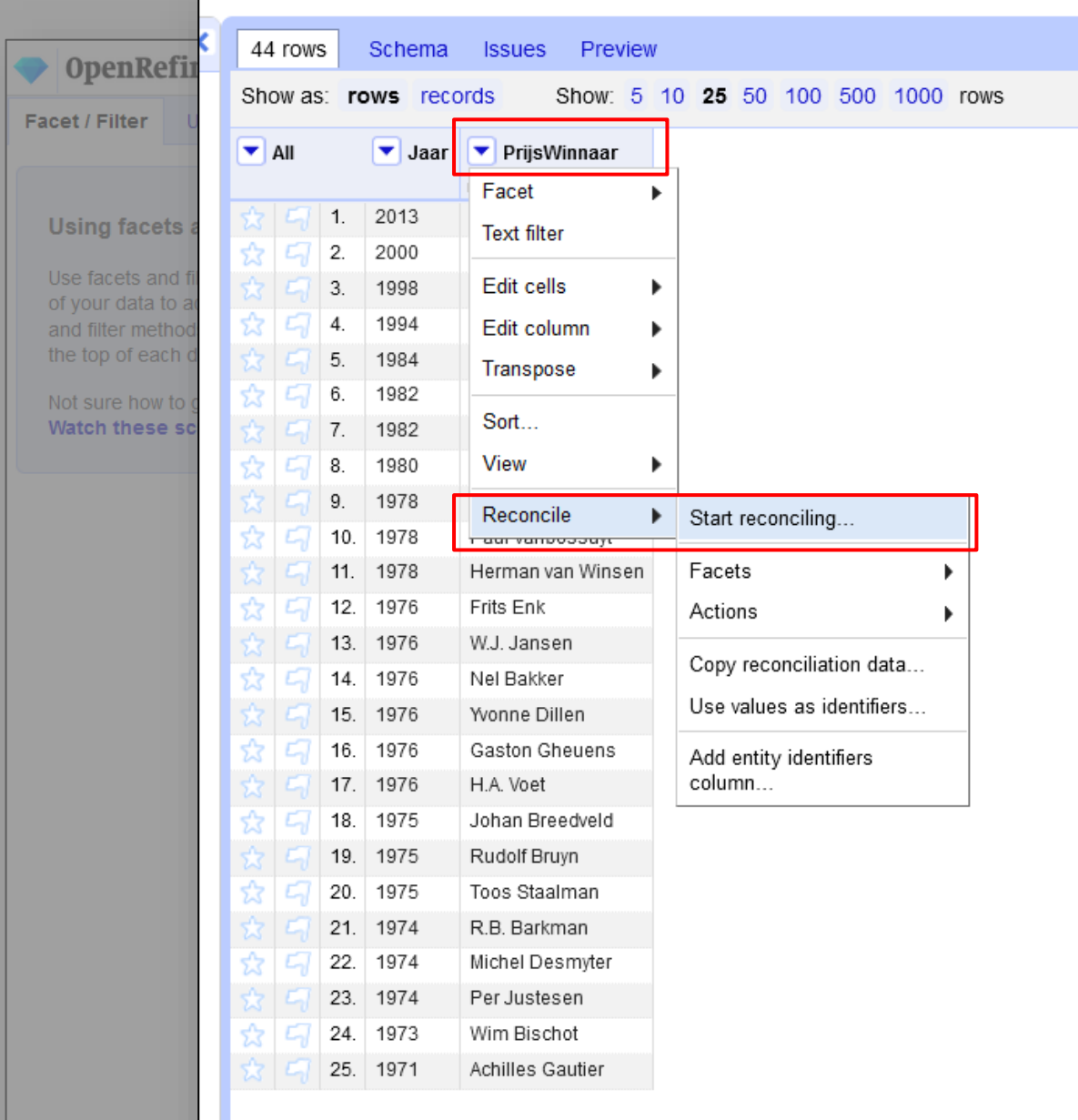

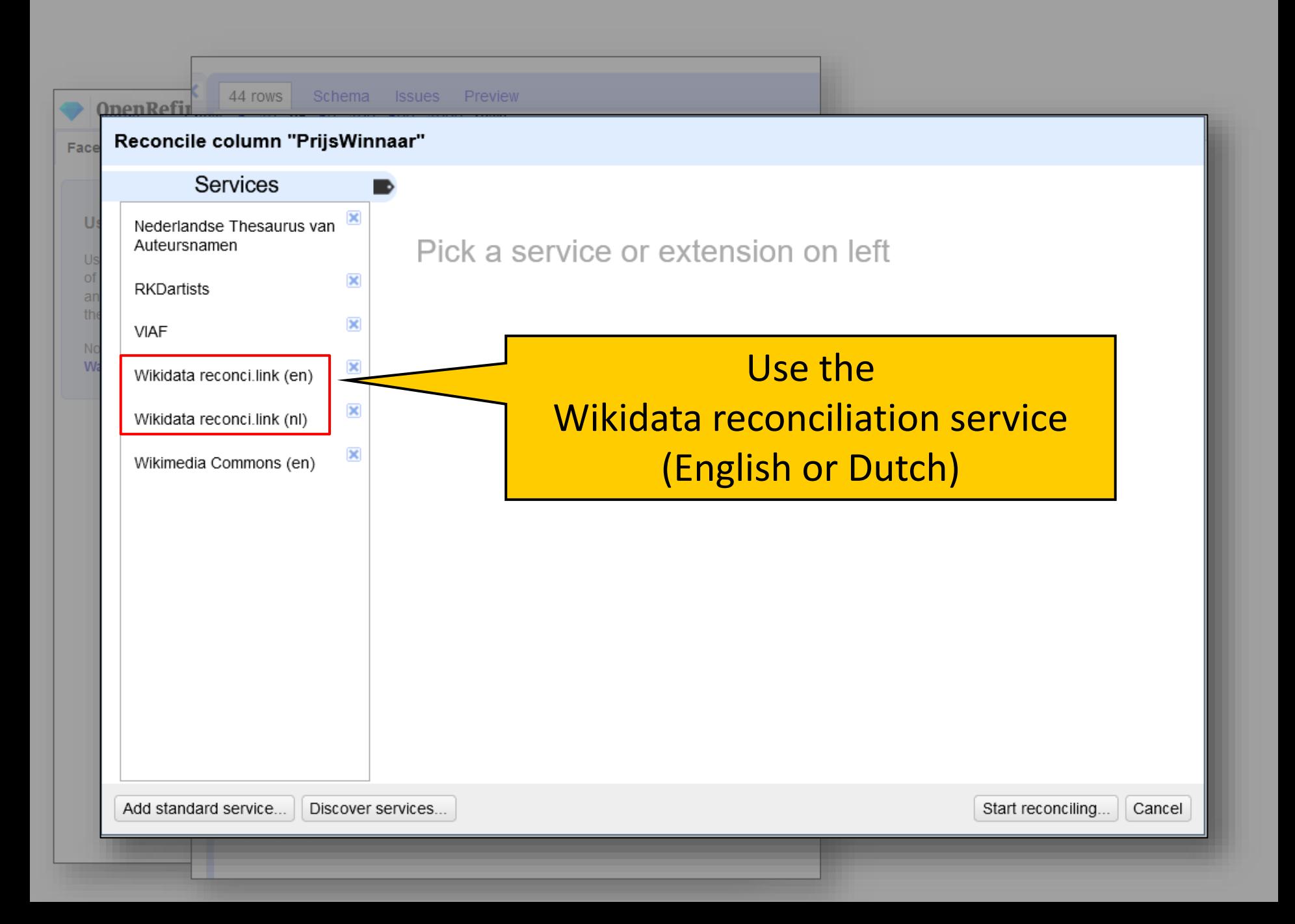

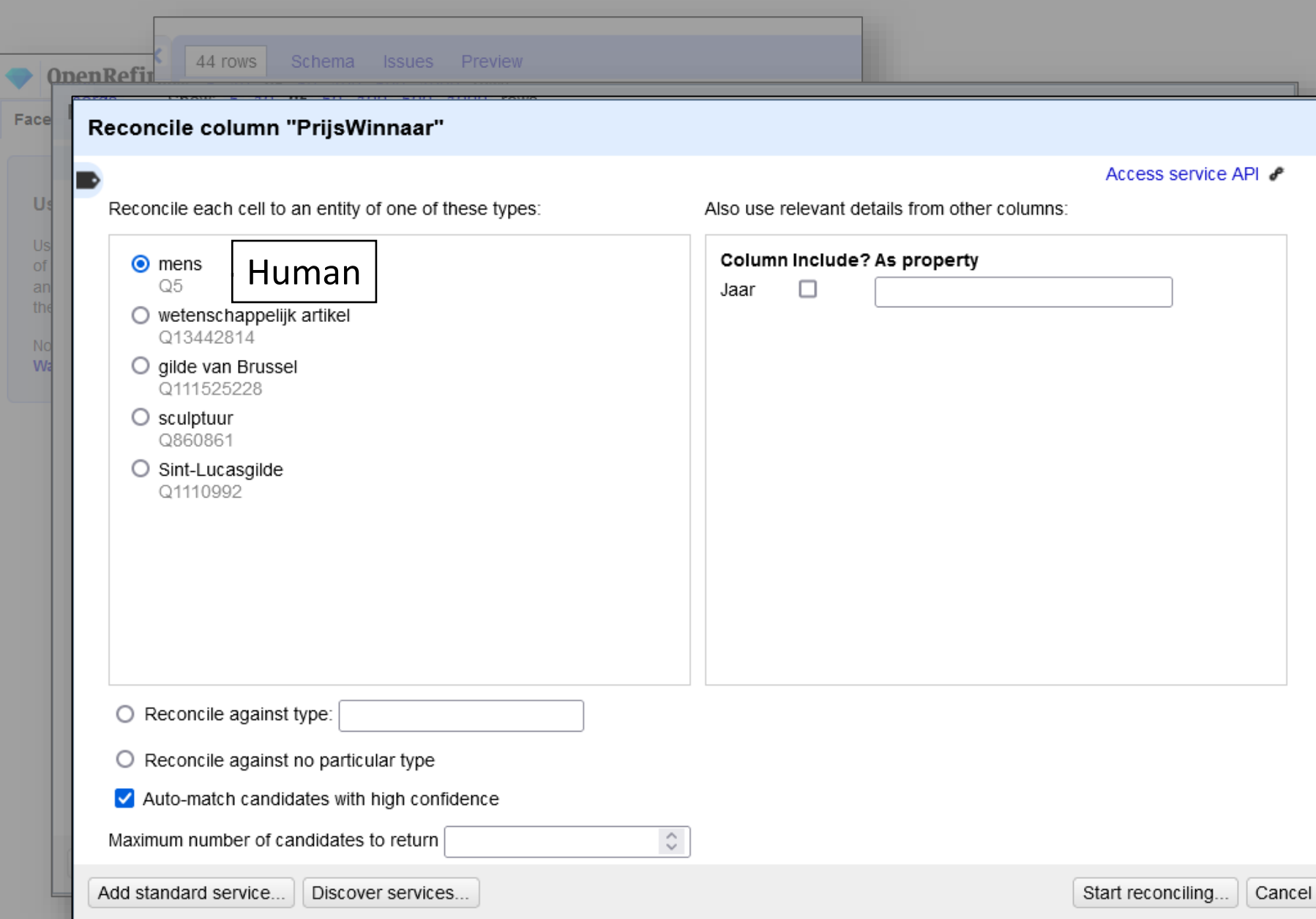

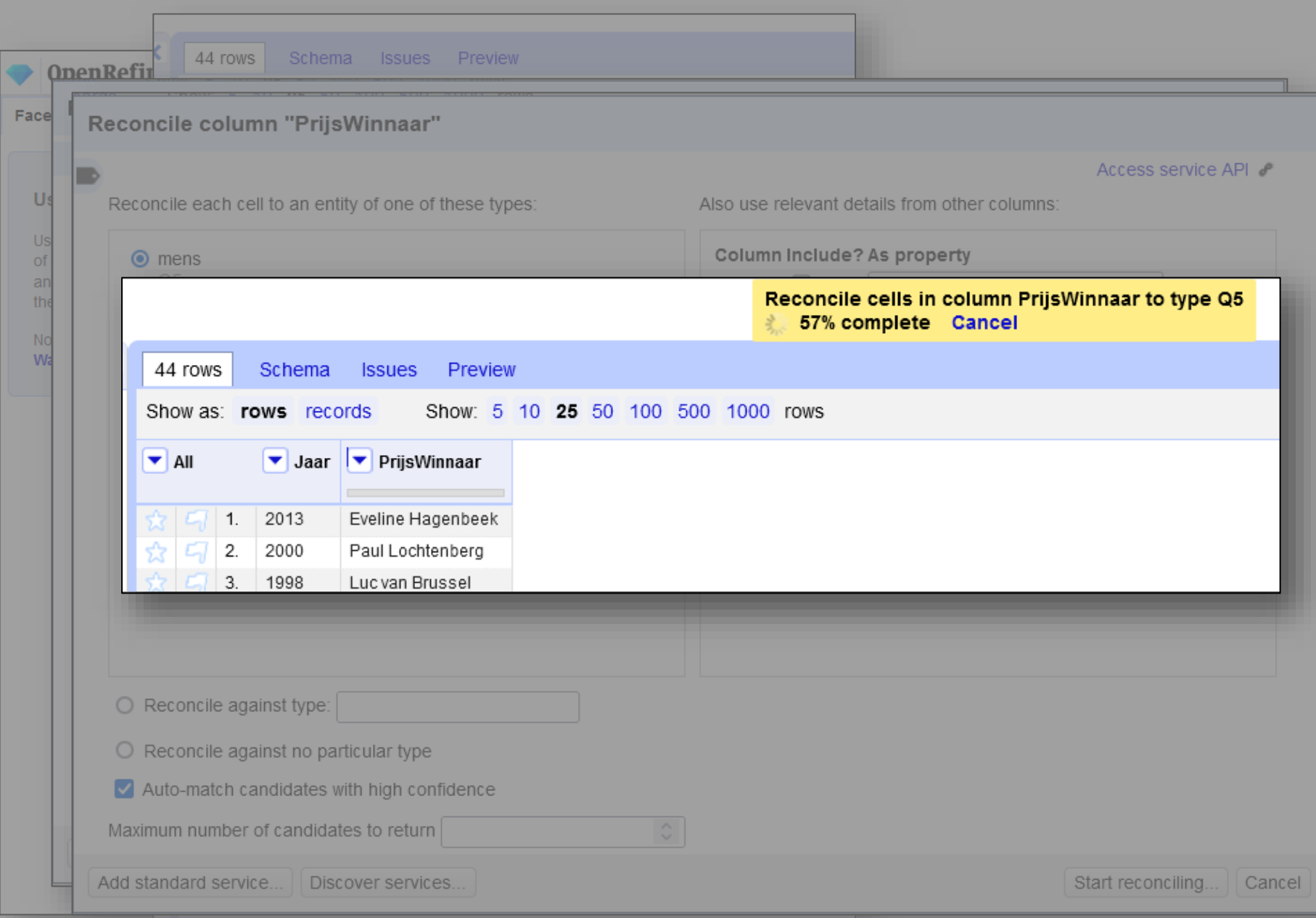

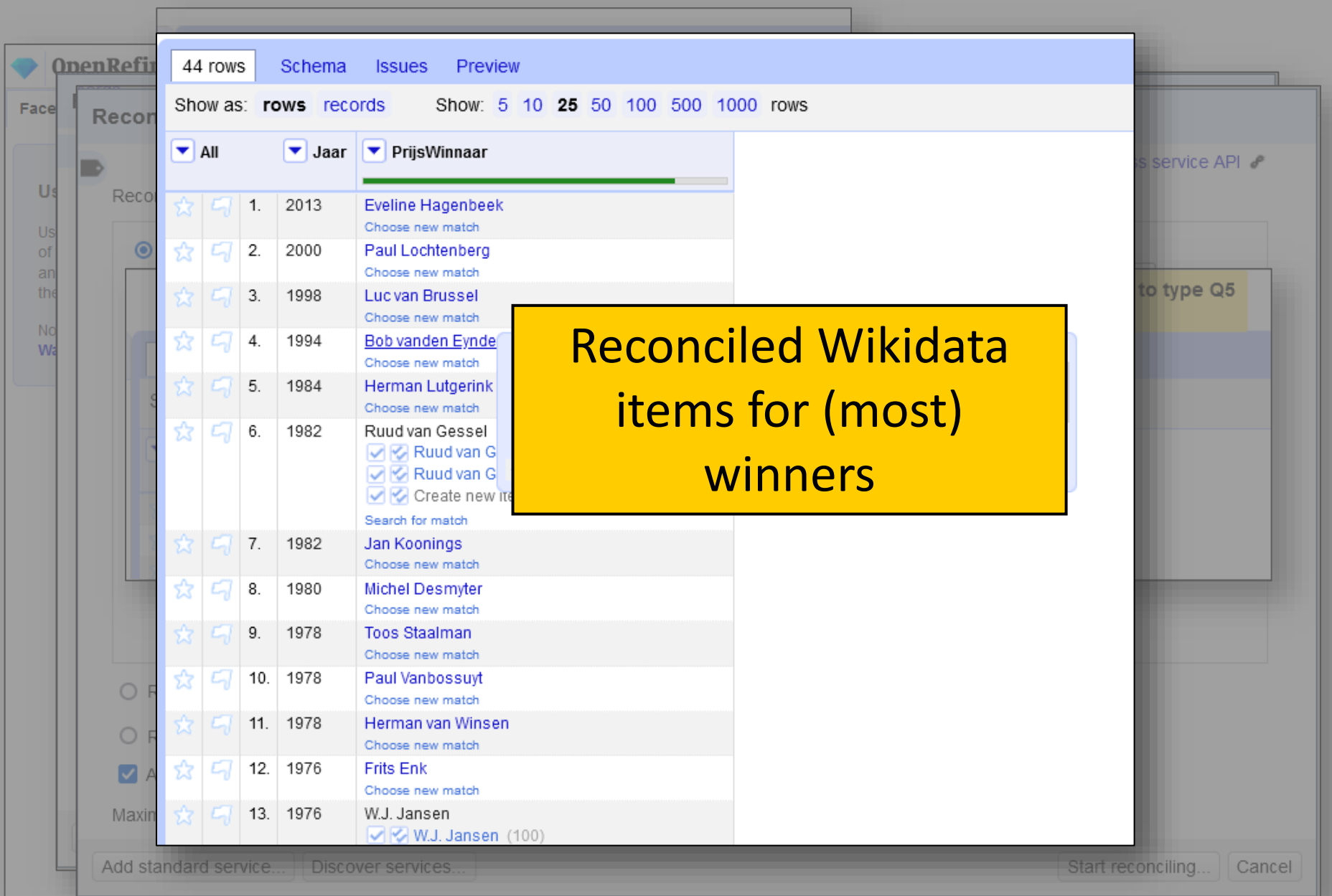

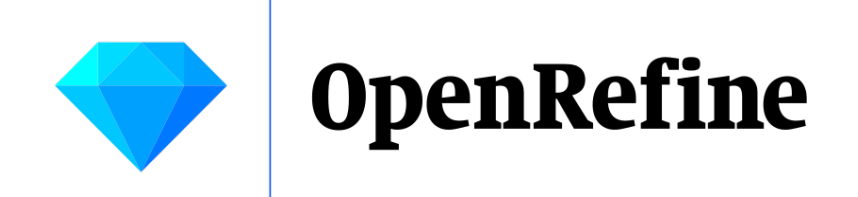

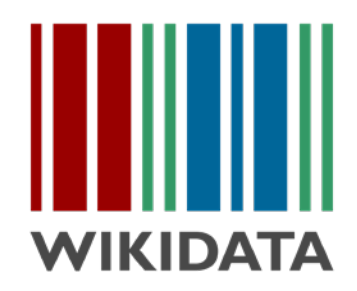

# Let's look at the Wikidata reconciliation service in a bit more detail

## Reconciliation service test ben

# Overview of reconciliation services for OpenRefine

Services **Test bench** 

This table lists reconciliation services known to Wikidata and indicates which features of the reconciliation API they support. See also our census which lists client and server softwa If you are viewing this app over HTTPS it is likely that reconciliation services using HTTP are blocked as "mixed content". You can disable this protection in your browser to load HTT Due to a security risk inherent to JSONP, only endpoints supporting CORS are loaded by default. You can click the Q button in each row to attempt to load the service via JSONP. N reconciliation services listed here, you can also load all endpoints via JSONP

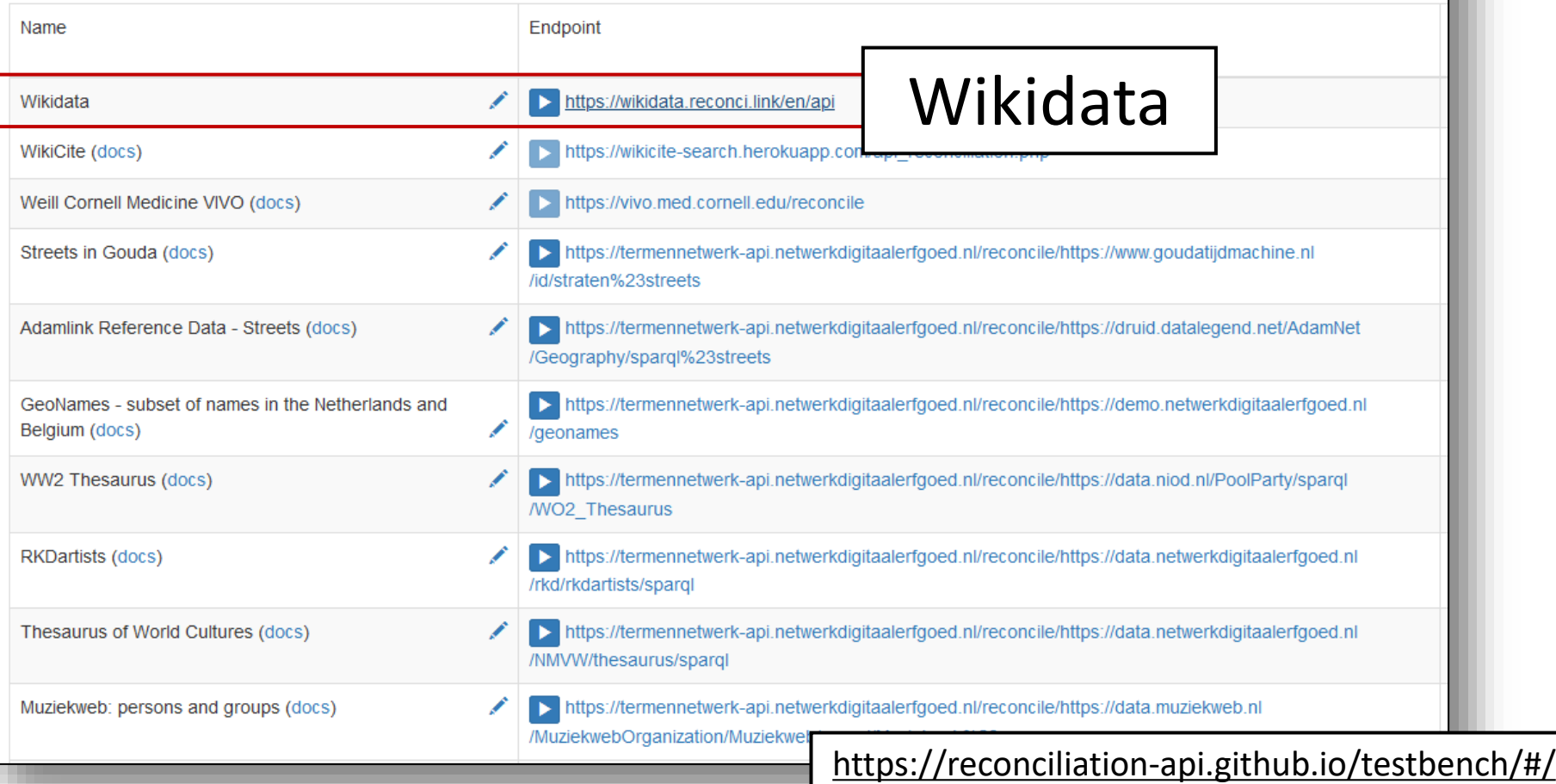

# Reconciliation service for Wikidata (end user documentation)

## **Wikidata reconciliation for OpenRefine** This web service can be used to align datasets to Wikidata items in OpenRefine. Use the following URL in OpenRefine: https://wikidata.reconci.link/en/api. Replacing "en" by another language code will display items and properties in your language, when they are available. This interface works with OpenRefine from 2.6 rc2 onwards. It is not compatible with Google Refine. • Documentation of the protocol • Documentation of this application for developers and Wikibase admins • Bug tracker • Service status **Tutorials for OpenRefine users** • Official documentation in English • Official documentation in Japanese by 山本 泰智 • Tutorial by Antoine Courtin (in French) • Comparison of renconciliation services for OpenRefine by Aaron Tay (in English) • Using OpenRefine to Reconcile Name Entities by Karen H. (in English) • Reconciling in OpenRefine - eine Einführung von histHub (in German) **Videos** . Reconciliation in OpenRefine, screencast by Owen Stephens (in English, 24:06) • OpenRefine demo at WikidataCon 2017, live demo by Arthur P. Smith (in English, 19:52)

- Exemple de réconciliation et d'enrichissement avec Wikidata (silent screencast, 3:27) by Ettore Rizza
- . Wikidata editing with OpenRefine, screencast by Antonin Delpeuch (in English, 3 videos of 5 minutes each)

### **Documentation**

#### Contents:

- Reconciling via unique identifiers
- Property paths
- Special properties
- Subfields

### Reconciling via unique identifiers

If a unique identifier is supplied in an additional property, then reconciliation candidates will first be searched for using the unique i

If you only have unique identifiers and no names for the entities you want to reconcile, you can therefore supply a fake column of

### **Property paths**

## https://wikidata.reconci.link

## **Protocol specifications**

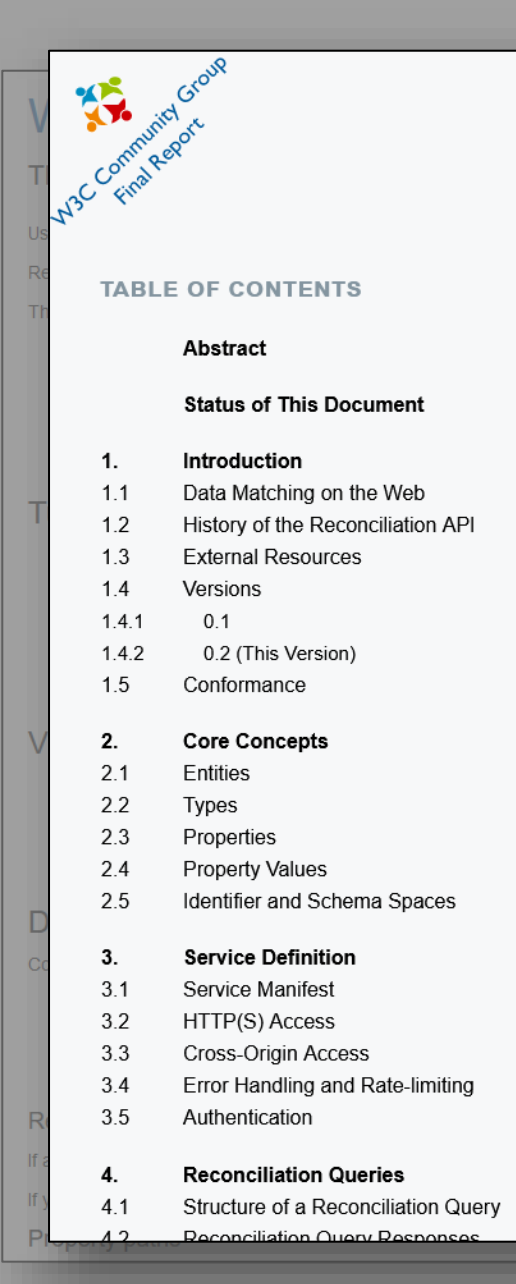

## **Reconciliation Service API v0.2**

A protocol for data matching on the Web

Final Community Group Report 10 April 2023

#### This version:

https://www.w3.org/community/reports/reconciliation/CG-FINAL-specs-0.2-20230410/

Latest published version: https://www.w3.org/community/reports/reconciliation/CG-FINAL-specs-0.2-20230410/

Latest editor's draft: https://reconciliation-api.github.io/specs/draft/

#### Editors:

Antonin Delpeuch (University of Oxford) Adrian Pohl (D) (Hochschulbibliothekszentrum NRW) Fabian Steeg <sup>1</sup> (Hochschulbibliothekszentrum NRW) Thad Guidry Sr. ® Osma Suominen D (National Library of Finland)

#### Feedback:

GitHub reconciliation-api/specs (pull requests, new issue, open issues) public-reconciliation@w3.org with subject line [specs-0.2] ... message topic ... (archives)

Copyright © 2023 the Contributors to the Reconciliation Service API v0.2 Specification, published by the Entity Reconciliation Community Group under the W3C Community Final Specification Agreement (FSA). A human-readable summary is available.

### Abstract

This document describes the reconciliation service API, a protocol edited by the W3C Entity Reconciliation Community Group. It is intended as a comprehensive and definitive specification of this API in its given state. Various aspects of this API need to be improved, as hinted by notes throughout this document.

### **Status of This Document**

https://reconciliation-api.github.io/specs/latest/

**& OpenRefine-Wikibase** reconciliation interface

### Search docs

**PC** 

т

Th

D

R<sub>1</sub> If.

If y

#### **CONTENTS:**

Installing the reconciliation service

Architecture overview

Scoring mechanism

Testing infrastructure

Documenting

## Developer & admin documentation

**♦ Edit on GitLab** 

## Welcome to the documentation of the OpenRefine-Wikibase reconciliation interface

This software offers a reconciliation interface for a Wikibase instance, following the specifications of the reconciliation API.

This manual is intended for developers and Wikibase administrators. Reconciliation users should instead refer to the main page of the corresponding reconciliation endpoint, where user documentation can be found. For Wikidata, this is available at https://wikidata.reconci.link/.

### **Contents:**

- Installing the reconciliation service
	- **o** Requirements
	- Configuration
	- o Installing with Docker
	- Installing manually
	- **o** Deploying in production
	- Tips about Redis configuration
- Architecture overview
	- Reconciliation
	- Auto-complete (suggest) services
	- o Preview
	- **O** Data extension
- Scoring mechanism

https://openrefine-wikibase.readthedocs.io/en/latest/

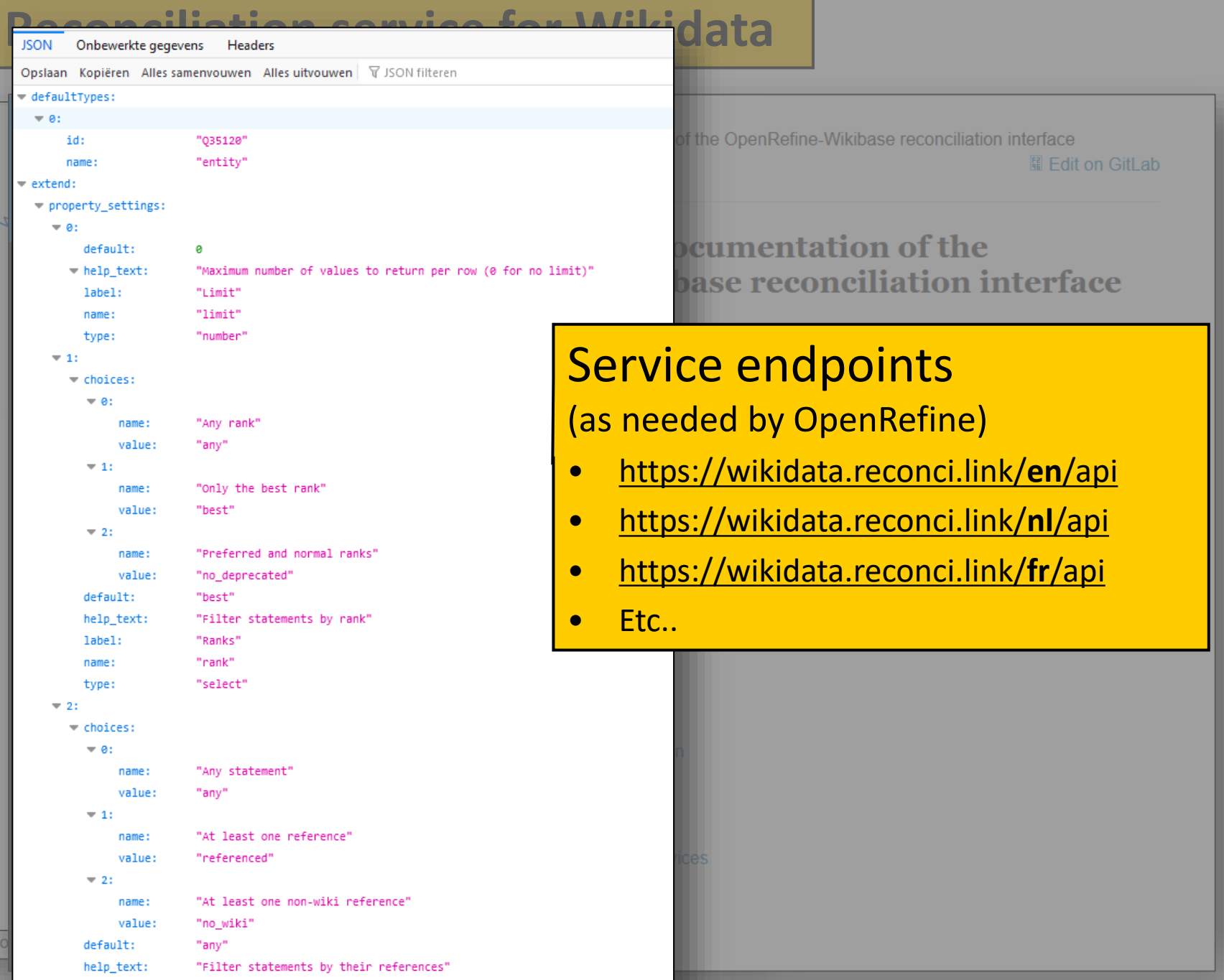

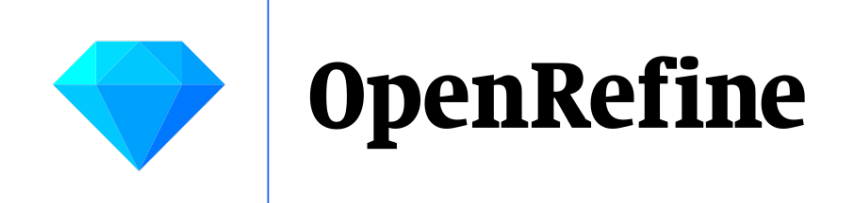

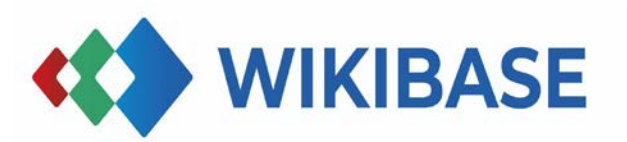

# How does this look for other Wikibases?

# Wikimedia Commons

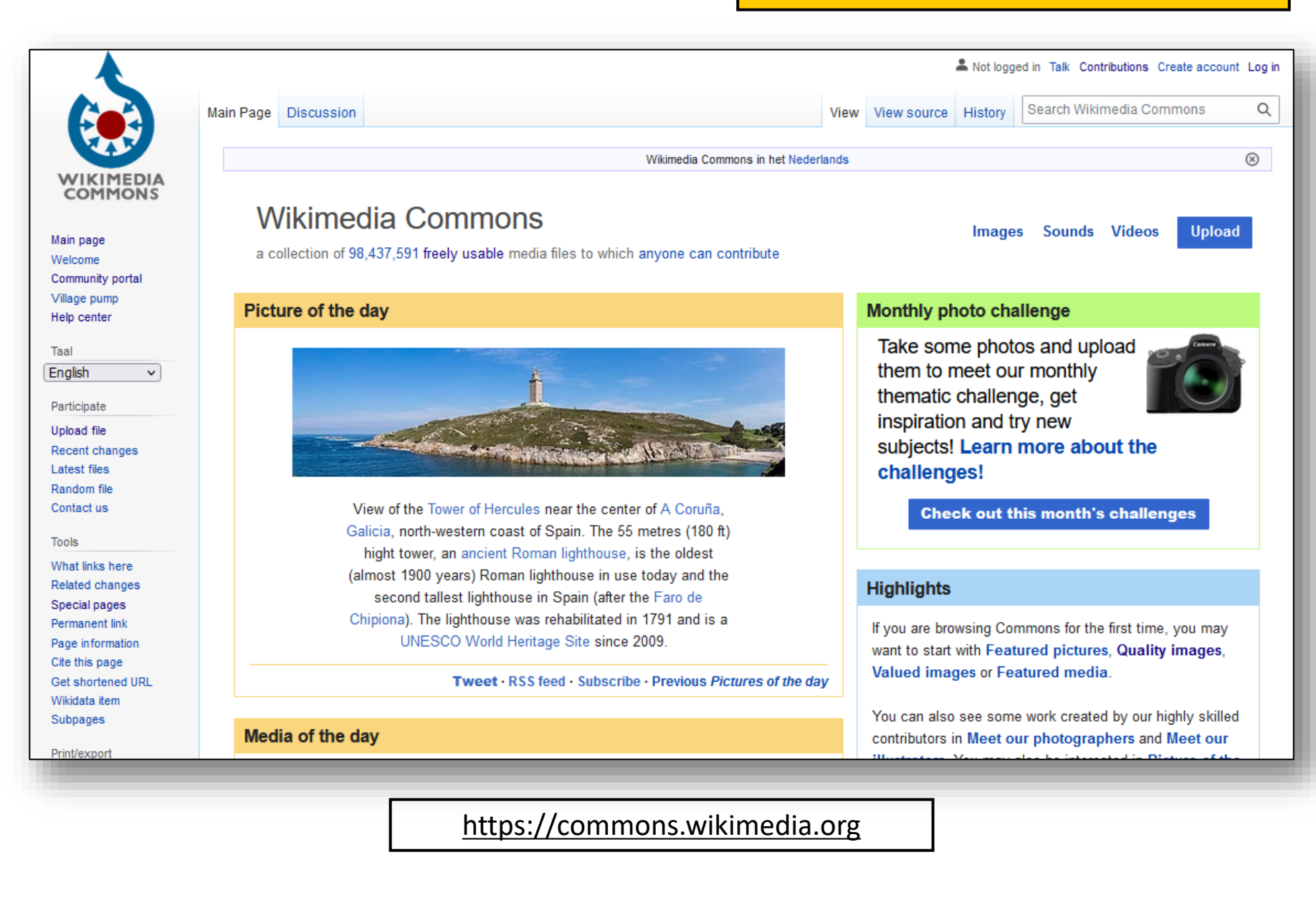

# Reconciliation service for Wikimedia Commons

## Wikimedia Commons reconciliation for **OpenRefine**

This web service aligns ('reconciles') file names/paths of Wikimedia Commons files with their corresponding MediaInfo entity URIs (Mids). Via data extraction, the Wikitext, multilingual file captions and other structured data of these files can then be retrieved for further processing in OpenRefine.

This interface works with OpenRefine from 2.6 rc2 onwards. It is not compatible with Google Refine.

Use the following URL in OpenRefine: https://commonsreconcile.toolforge.org/en/api

Replacing en with another language code will display items and properties in that language, if they are available.

#### 76 rows previous 1 of 2 pages Mus'Art Gallery - Mother with child jp title: best candidate's score change me  $100 - 101$ File:Pont du Plaisir jpg 7. Fle BLackhude Museum.jp 6. Fischackhude Museum 9. File BM gallery3.jpg 10. File BM gallery 2.jpg 11. Fie BM gallery jpg 12. File A Boys Scooler Winston' jpg 13. FileMore objects at Mus'Art Gallery.jp MusArt Gallery sign post jpg 15. File:Some of the objects at Mus'Art Gallery.jpg 16. File The Flying Morater by John Yunian Musa jp Demo video in English, 3'25"

## Reconciling

You can find general documentation about reconciling in OpenRefine's manual

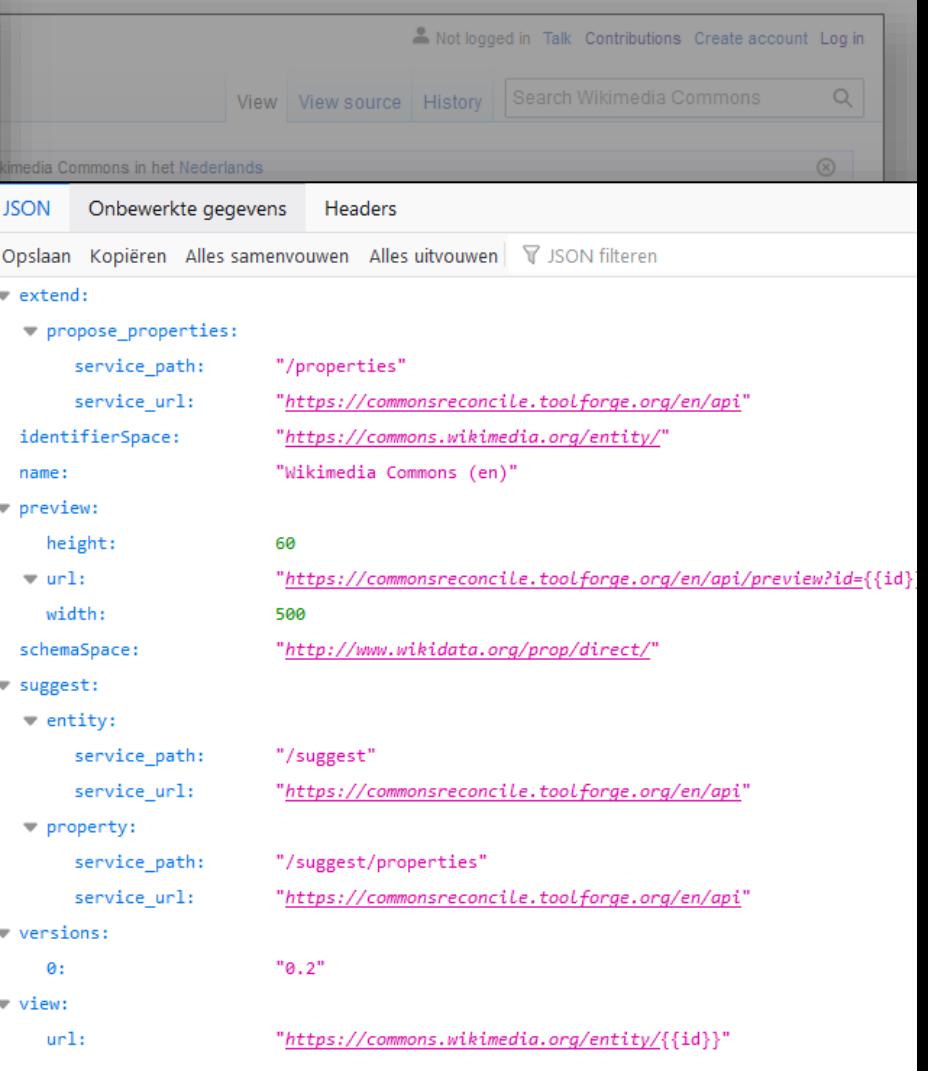

## [https://commonsreconcile.toolforge.org](https://commonsreconcile.toolforge.org/) <https://commonsreconcile.toolforge.org/en/api>

## How do I use this service in OpenRefine?

## **Rhizome Artbase**

### RHIZOME / ArtBase

About **Browse** Querv **FAQ User Guide** 

## Welcome to the Rhizome ArtBase

This is an archive of born-digital artworks from 1983 to the present day. A small sample of artworks are shown below; you can also browse the archive by date or by artist name.

Some entries in this archive include external links to artworks maintained by artists or others. Some contain archived copies, hosted on Rhizome infrastructure. All of these, as well as forms of documentation, are called variants—distinct manifestations of the artwork, all accessible via the main artwork page.

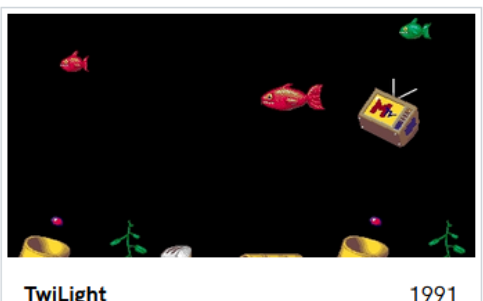

**TwiLight** 

**Delirium Arts** 

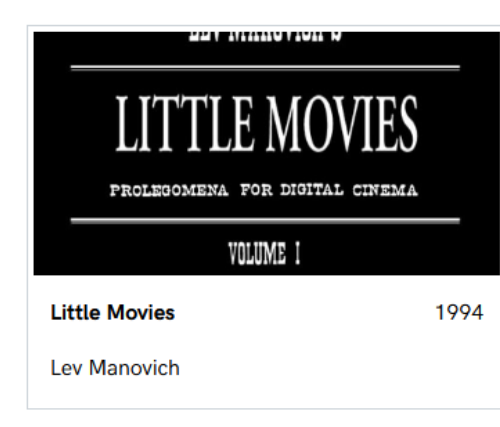

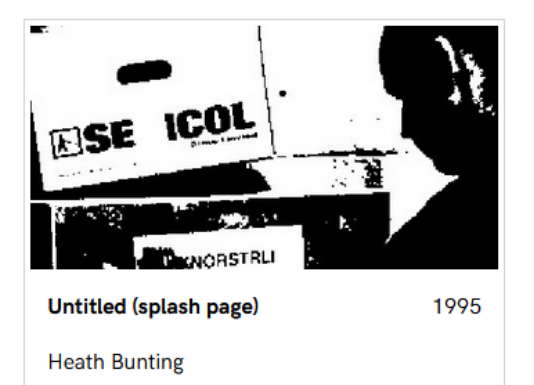

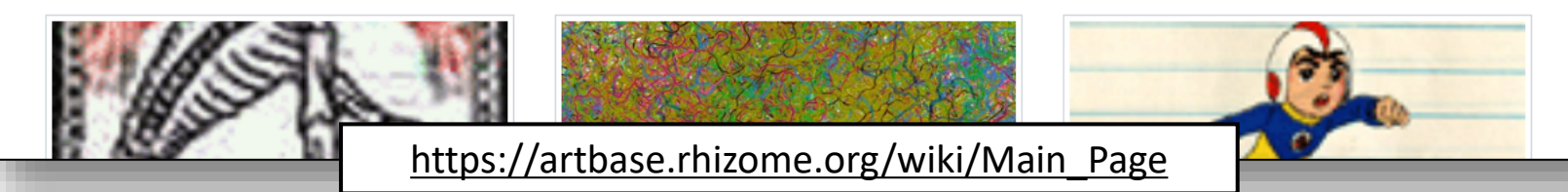

# Reconciliation service for Rhizome Artbase

## **JSON Rhizome Artbase reconciliation for OpenRefi** extend: This web service can be used to align datasets to Rhizome Artbase items in Use the following URL in OpenRefine: https://reconciliation.artbase.rhizome.org/en/api Replacing "en" by another language code will display items and properties in your language, when they are availa This interface works with OpenRefine from 2.6 rc2 onwards. It is not compatible with Google Refine. • Documentation of the API • Source • Bug tracker • Service status **Tutorials for OpenRefine users** • Official documentation in English • Official documentation in Japanese by 山本 泰智 • Tutorial by Antoine Courtin (in French) • Comparison of renconciliation services for OpenRefine by Aaron Tay (in English) • Using OpenRefine to Reconcile Name Entities by Karen H. (in English) • Reconciling in OpenRefine - eine Einführung von histHub (in German) **Videos** . Reconciliation in OpenRefine, screencast by Owen Stephens (in English, 24:06) • OpenRefine demo at WikidataCon 2017, live demo by Arthur P. Smith (in English, 19:52) • Exemple de réconciliation et d'enrichissement avec Wikidata (silent screencast, 3:27) by Ettore Rizza . Wikidata editing with OpenRefine, screencast by Antonin Delpeuch (in English, 3 videos of 5 minutes et Acknowledgements • The original reconciliation service was written by Magnus Manske • The service uses autodescribe by Magnus Manske • This work was supported by a bounty on OpenRefine

Onbewerkte gegevens Headers Opslaan Kopiëren Alles samenvouwen Alles uitvouwen  $\nabla$  JSON filteren defaultTypes: property\_settings:  $-0.1$  $default:$  $\bullet$ - help text: "Maximum number of values to return per row (0 for no limit)" "Limit" label: name: "limit" "number' type:  $= 1$ :  $=$  choices:  $=$   $a$ name: "Any rank" "any" value:  $= 1$ : "Only the best rank" name: "best" value:  $= 21$ name: "Preferred and normal ranks" "no\_deprecated" value: default: "best" help text: "Filter statements by rank" label: "Ranks" name: "rank" type: "select"  $= 2:$  $\blacktriangledown$  choices:  $= 0:$ "Any statement" name: value: "any"  $= 1$ : "At least one reference" name: value: "referenced"  $= 2:$ "At least one non-wiki reference" name: "no wiki" value: default: "any" help\_text: "Filter statements by their references" "Reference

<https://reconciliation.artbase.rhizome.org/> <https://reconciliation.artbase.rhizome.org/en/api>

# **EU Knowledge Graph**

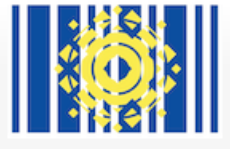

Hoofdpagina Recente wijzigingen Willekeurige pagina Nieuw item aanmaken Query Service QA Service Hulp met MediaWiki

Hulpmiddelen

Verwijzingen naar deze pagina

Gerelateerde wijzigingen

Speciale pagina's Printvriendelijke versie Permanente koppeling

Paginagegevens

In andere talen

Koppelingen toevoegen Pagina Overleg

## The EU Knowledge Graph

(Doorverwezen vanaf Main Page)

Welcome to the EU Knowledge Graph!

This graph contains structured information about the European Union.

In particular, it contains information about:

- institutions of the European Union (like the European Parliament L' and the Council of the European Union L')
- countries in the world and in particular countries in the European Union (like Hungary  $\boxtimes$  and Italy  $\boxtimes$ )
- capitals of European Countries (like Athens L' and Tallinn L')
- DGs from the European Commission (like DG CNECT  $\mathbb Z$  and DG REGIO  $\mathbb Z$ )
- 1 832 112 $\boxtimes$  projects financed by the European Union under the Kohesio  $\boxtimes$  project (like [1]  $\boxtimes$  and [2]  $\boxtimes$ )
- 643 760 Z beneficiaries of European projects, of which 10% could be linked back to Wikidata so that the corresponding data is complementi
- the Nomenclature of Territorial Units for Statistics of 2021 L2 (NUTS 2021), i.e. subdivisions of countries used for statistical purposes by Euro
- buildings ([3]  $\mathbb{Z}$ ), canteens ([4]  $\mathbb{Z}$ ), cafeterias ([5]  $\mathbb{Z}$ ) and parkings ([6]  $\mathbb{Z}$ ) of the European Commission
- Linked Data solutions like ERA RCC([7][2]) or ArCo([8][2]). To contribute, enter with EULogin, send a request([9][2]) for editor rights, and follo

The query service can be accessed under https://guery.linkedopendata.eu $\not\!\mathbb{Z}$ .

Instructions on how to connect an **OpenRefine** instance can be found here  $\mathbb{Z}$ .

Exports of the **data** contained in the EU Knowledge Graph can be accessed under https://data.linkedopendata.eu $\mathbb{Z}$ .

New knowledge will be added continuously. If you are interested to collaborate, please contact us at CNECT-ECDORIS@ec.europa.eu $\mathbb Z$ .

For features requests and bug reports, please use https://github.com/ec-doris/EuKnowledgeGraph/issues [2].

#### Awards:

- Semantics 2021 Z, "Best industry Contribution" ([10] Z')
- ISWC 2021  $\mathbb{Z}$ , "Candidate for best paper in the In-Use Track" ([11]  $\mathbb{Z}$ )
- EU Ombudsman  $\mathbb{Z}$ , 2023 award for good administration category open administration ([12]  $\mathbb{Z}$ )

## https://linkedopendata.eu

# Reconciliation service for EU Knowledge Graph

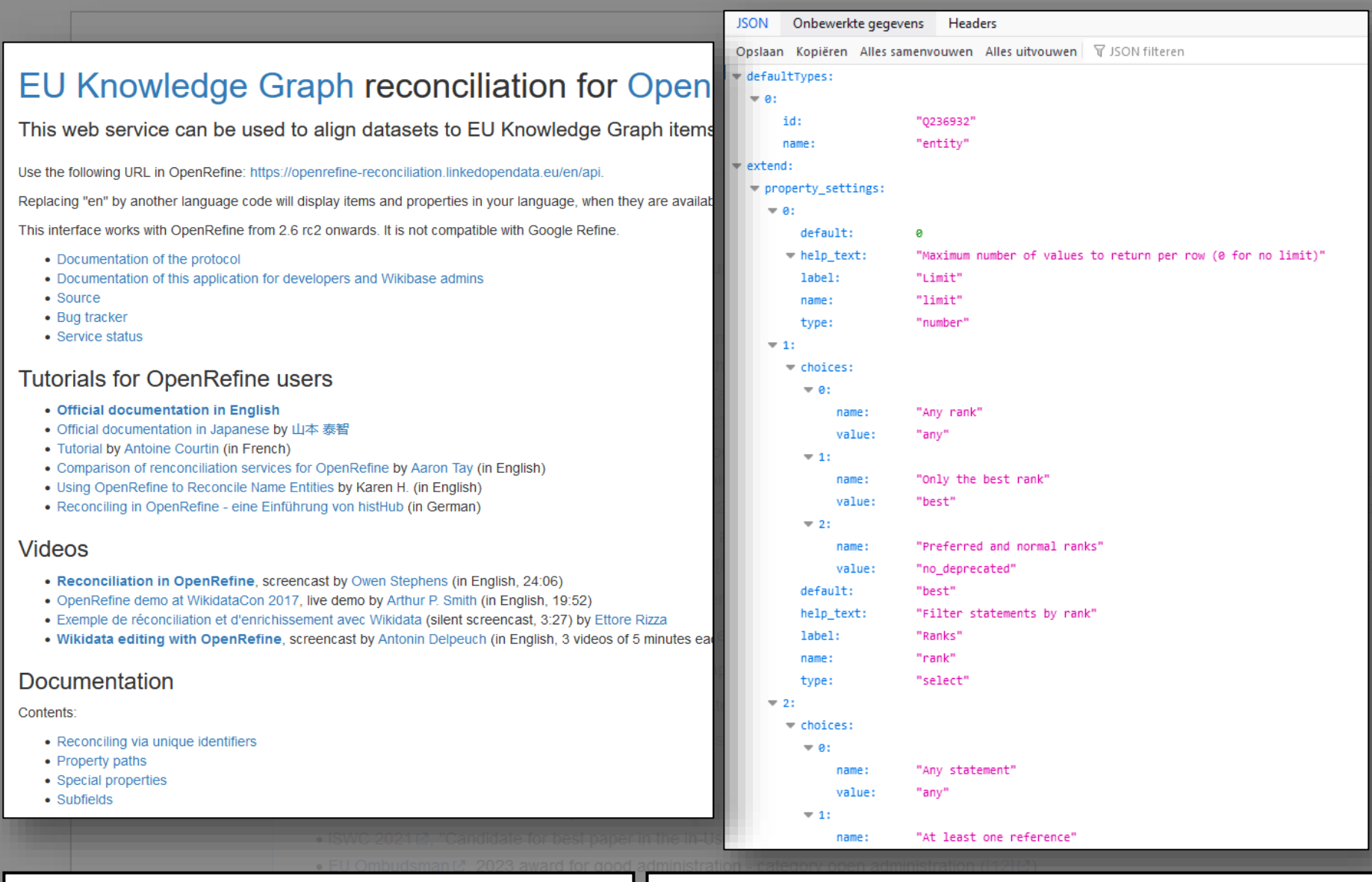

[https://openrefine-reconciliation.linkedopendata.eu](https://openrefine-reconciliation.linkedopendata.eu/) | <https://openrefine-reconciliation.linkedopendata.eu/en/api>

## Kunstmuseum The Hague

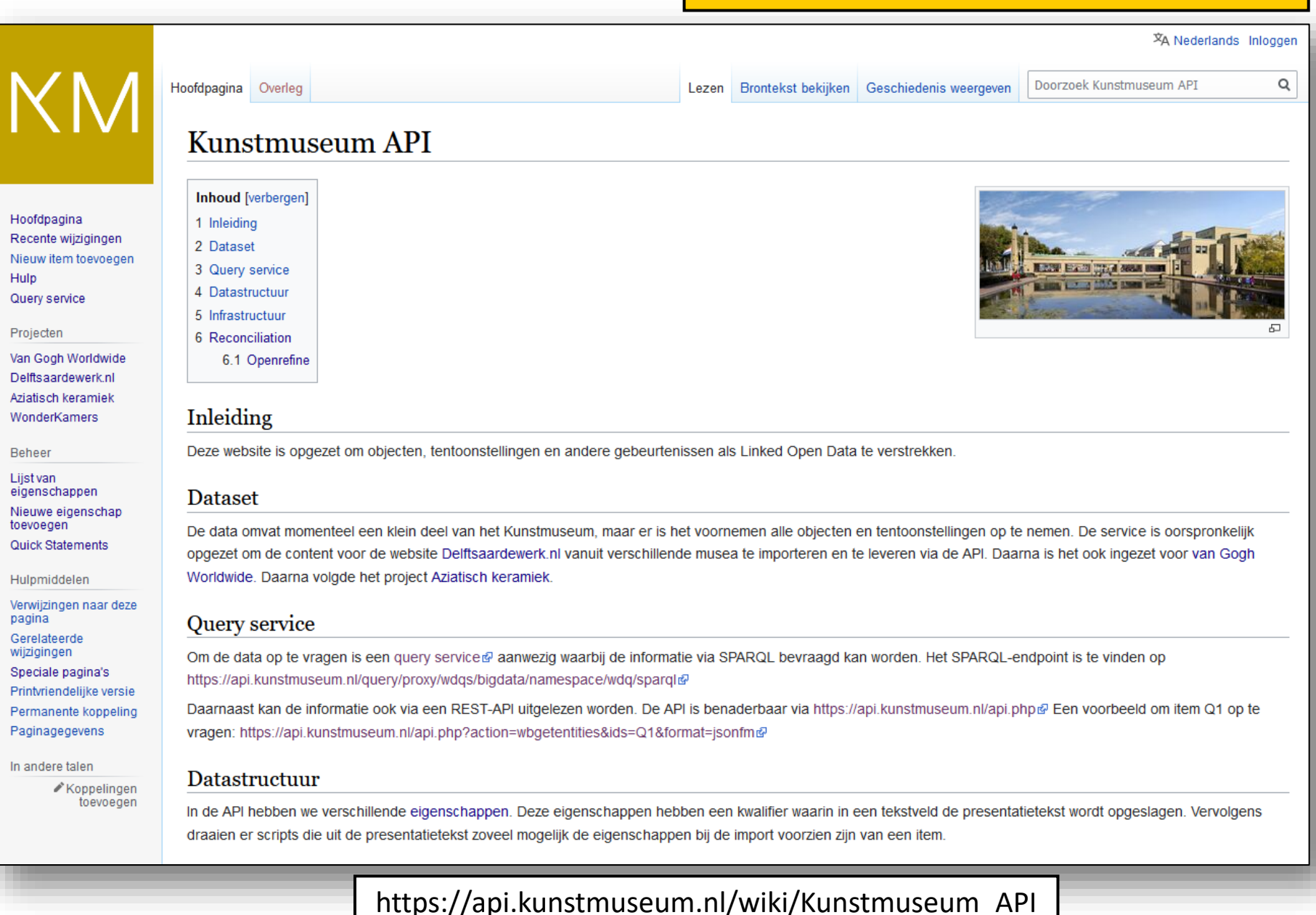

# **Reconciliation service for Kunstmuseum The Hague**

## **API kunstmuseum reconciliation for OpenRefine**

This web service can be used to align datasets to API kunstmuseum items in Oper

Use the following URL in OpenRefine: https://reconciliation.kunstmuseum.nl/en/api.

Replacing "en" by another language code will display items and properties in your language, when they are available.

This interface works with OpenRefine from 2.6 rc2 onwards. It is not compatible with Google Refine.

- Documentation of the protocol
- Documentation of this application for developers and Wikibase admins
- Source
- Bug tracker
- Service status

#### **Tutorials for OpenRefine users**

- Official documentation in English
- Official documentation in Japanese by 山本 泰智
- Tutorial by Antoine Courtin (in French)
- Comparison of renconciliation services for OpenRefine by Aaron Tay (in English)
- Using OpenRefine to Reconcile Name Entities by Karen H. (in English)
- Reconciling in OpenRefine eine Einführung von histHub (in German)

#### **Videos**

- . Reconciliation in OpenRefine, screencast by Owen Stephens (in English, 24:06)
- OpenRefine demo at WikidataCon 2017, live demo by Arthur P. Smith (in English, 19:52)
- Exemple de réconciliation et d'enrichissement avec Wikidata (silent screencast, 3:27) by Ettore Rizza
- . Wikidata editing with OpenRefine, screencast by Antonin Delpeuch (in English, 3 videos of 5 minutes each)

### Documentation

Contents:

- Reconciling via unique identifiers
- Property paths
- Special properties
- Subfields

## https://reconciliation.kunstmuseum.nl

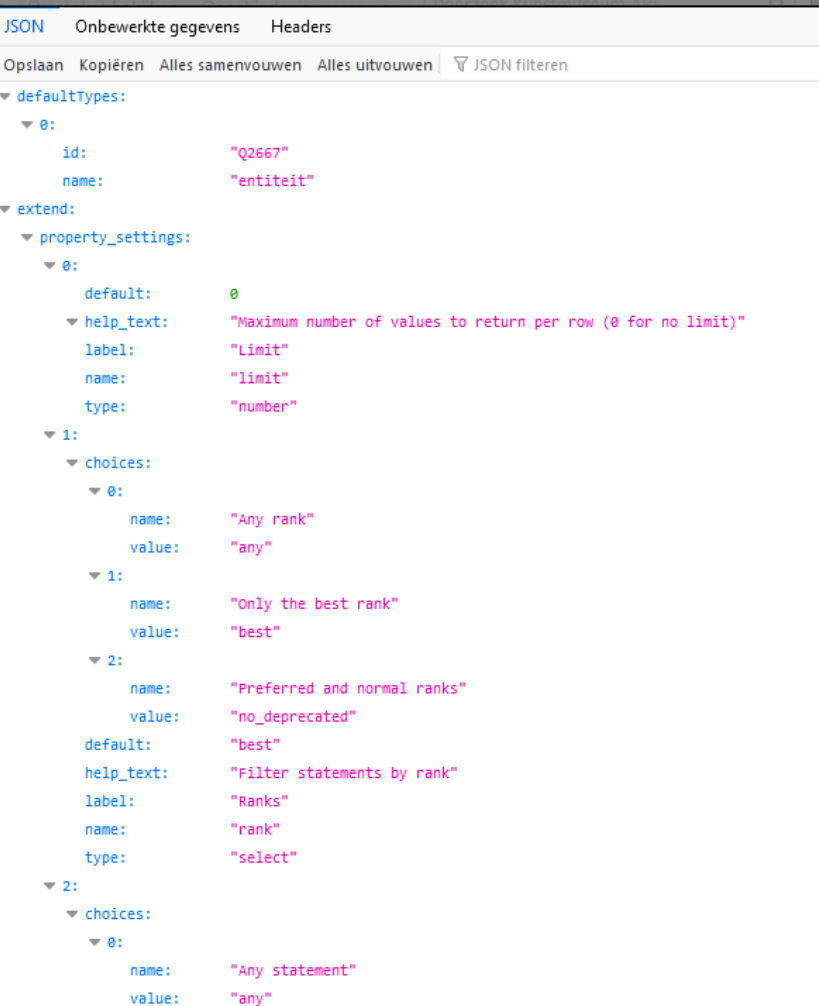

## https://reconciliation.kunstmuseum.nl/nl/api

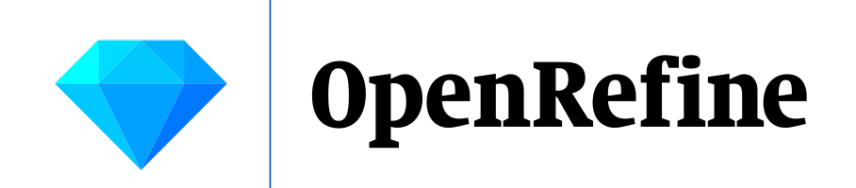

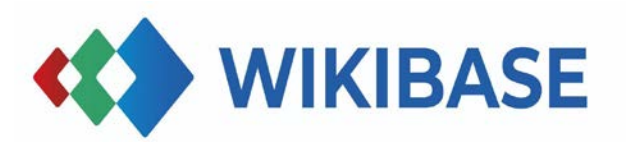

# OK, these setups look pretty similar. What is the recipe?

# Making a recon service for your own Wikibase and use it in OpenRefine, in 3 easy steps

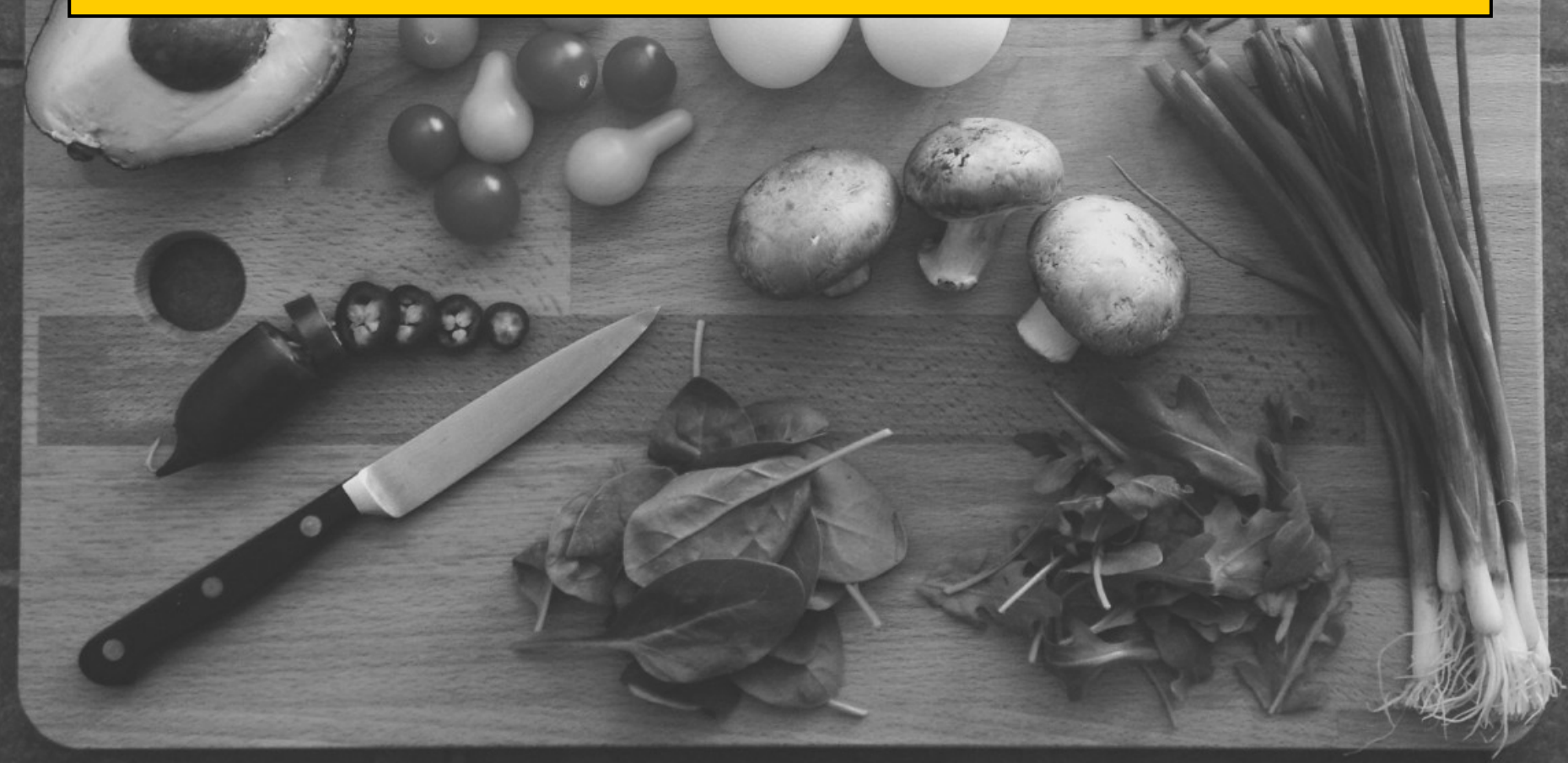

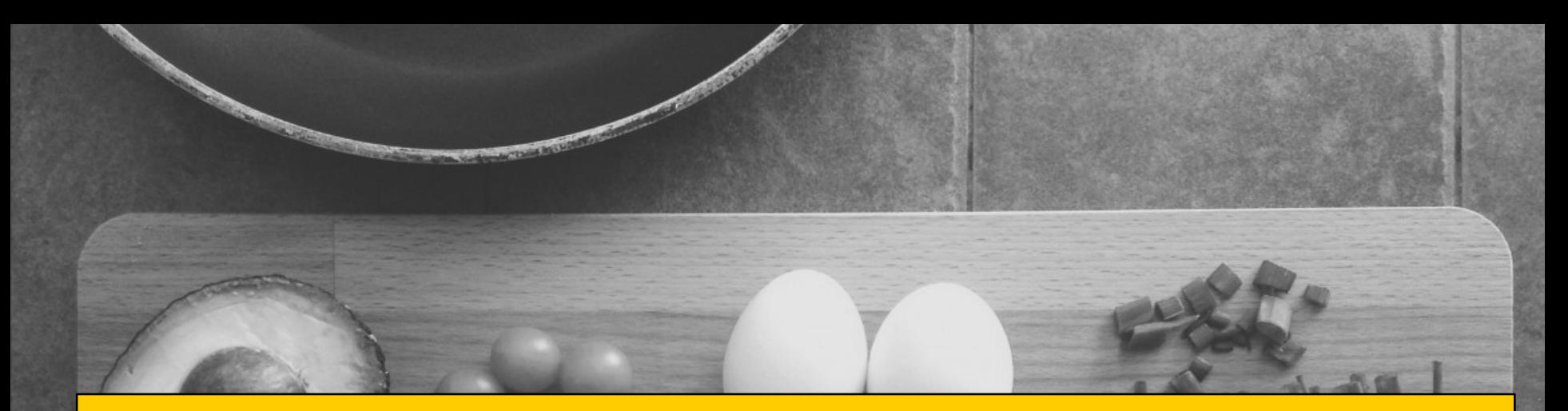

# Step 0: You have a working Wikibase and can work with Docker

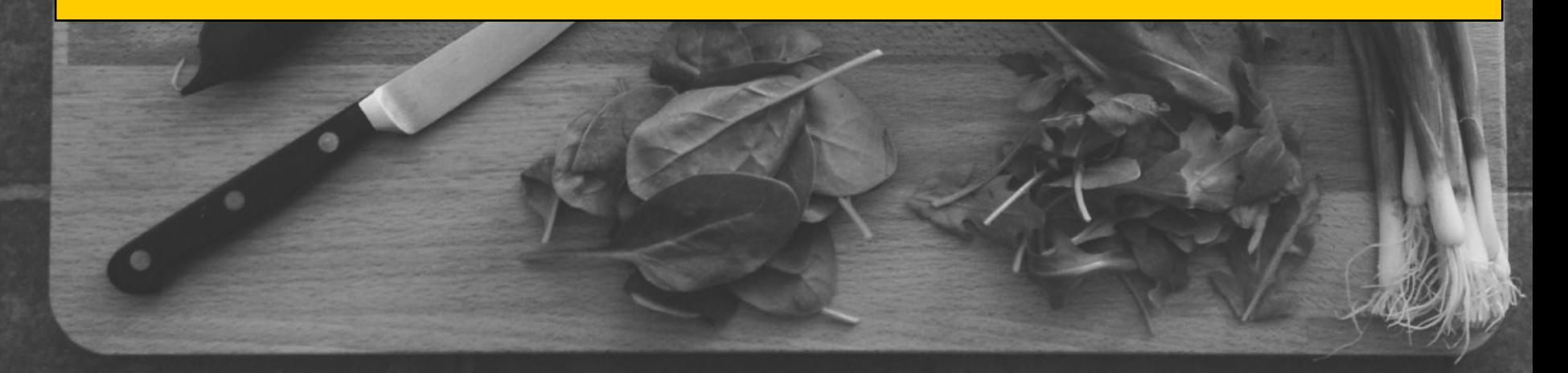

# 0) You have a working Wikibase and Docker

## **Requirements**

## The Wikibase instance should have:

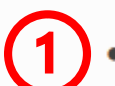

- An associated SPARQL query service;
- Some special properties and items to represent its type system, by analogy to the one in place in Wikidata with instance of (P31) and subclass of (P279), with a root type such as entity (Q35120);

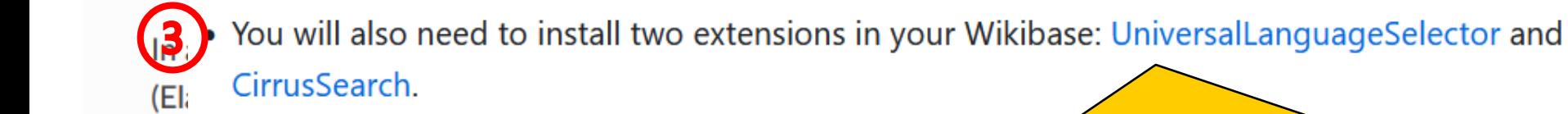

Check installed MediaWiki extensions via https://<yourwikibase>/wiki/**Special:Version**

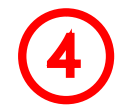

Deploying this instance as described below requires Docker (tested with v20.10.17) and Docker Compose (tested

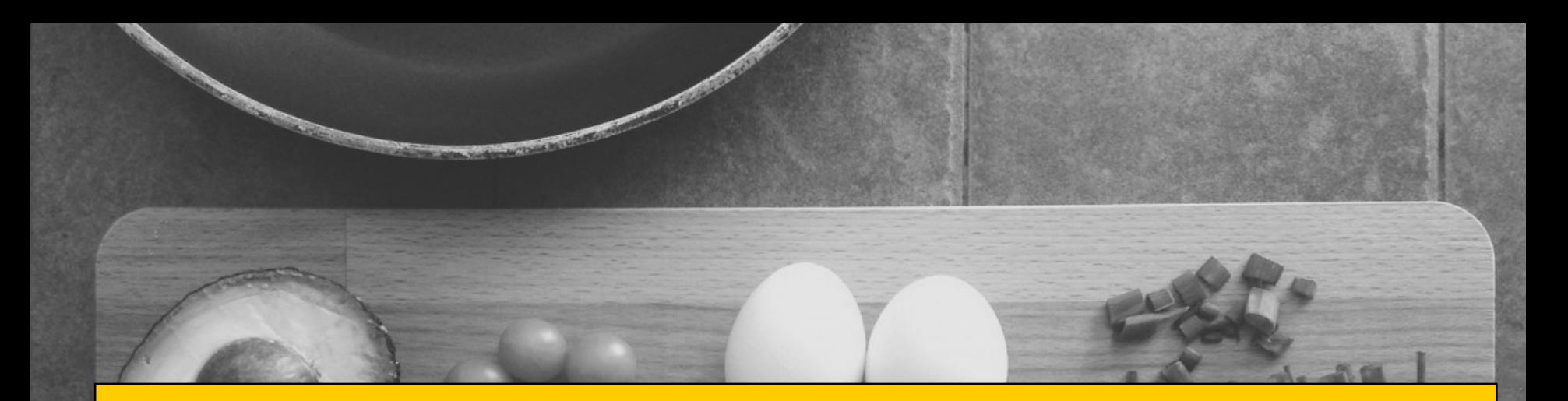

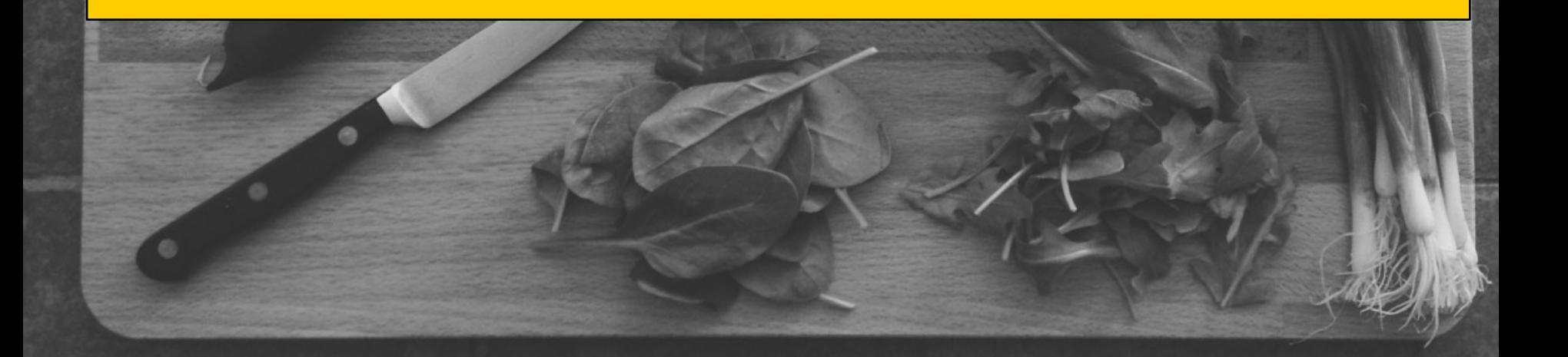

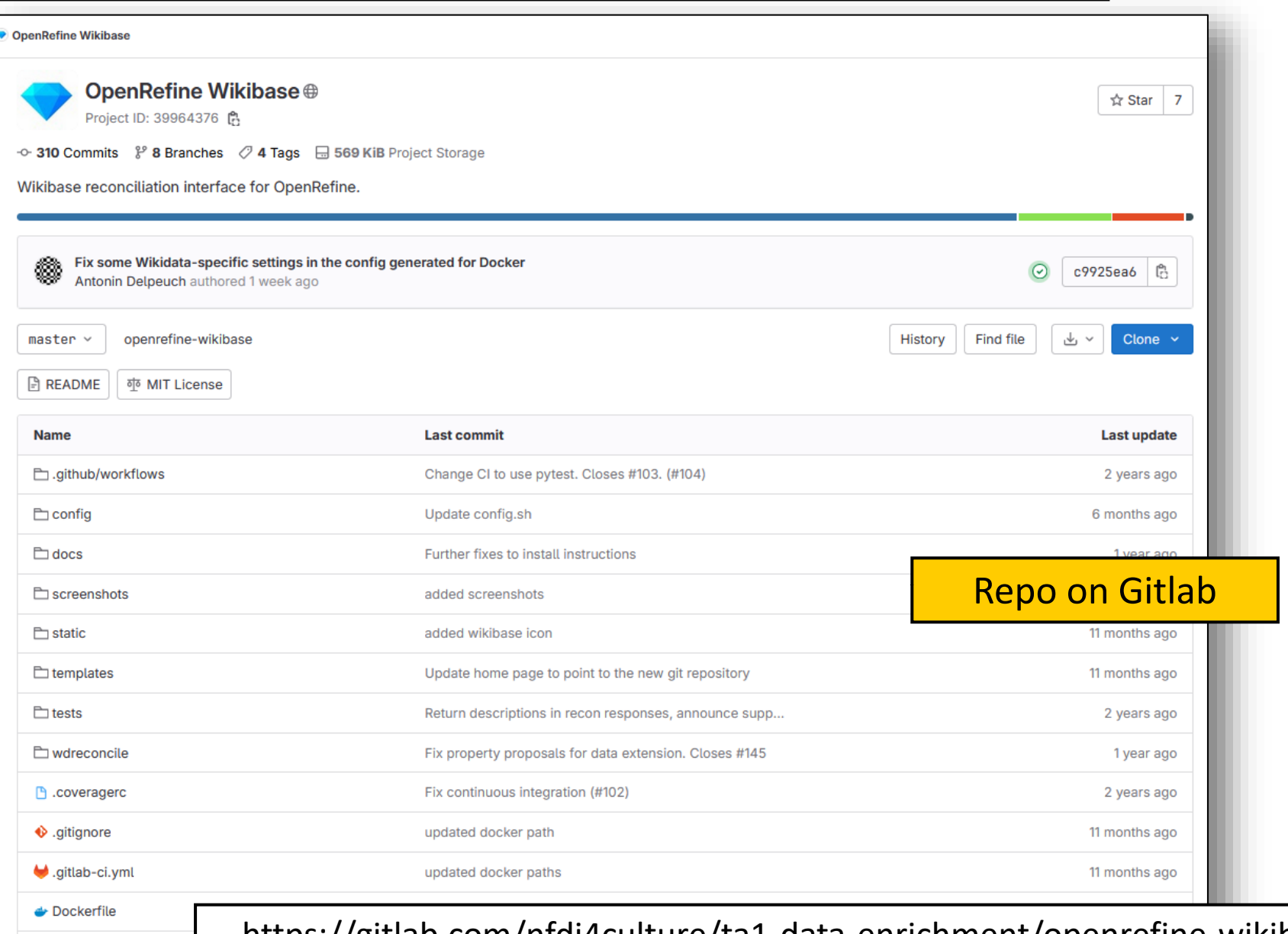

https://gitlab.com/nfdi4culture/ta1-data-enrichment/openrefine-wikibase

**El OpenRefine-Wikibase** reconciliation interface

Search docs

#### **CONTENTS:**

Installing the reconciliation service Architecture overview Scoring mechanism Testing infrastructure Documenting

Fg / Welcome to the documentation of the OpenRefine-Wikibase reconciliation interface 圖 Edit on GitLab

## Welcome to the documentation of the **OpenRefine-Wikibase reconciliation interface**

This software offers a reconciliation interface for a Wikibase instance, following the specifications of the reconciliation API.

This manual is intended for developers and Wikibase administrators. Reconciliation users should instead refer to the main page of the corresponding reconciliation endpoint, where user documentation can be found. For Wikidata, this is available at https://wikidata.reconci.link/.

## **Contents:**

- Installing the reconciliation service
	- Requirements
	- Configuration
	- o Installing with Docker
	- Installing manually
	- **o** Deploying in production
	- Tips about Redis configuration
- Architecture overview
	- Reconciliation
	- Auto-complete (suggest) services
	- Preview
	- Data ovtopeis

https://openrefine-wikibase.readthedocs.io/en/latest/

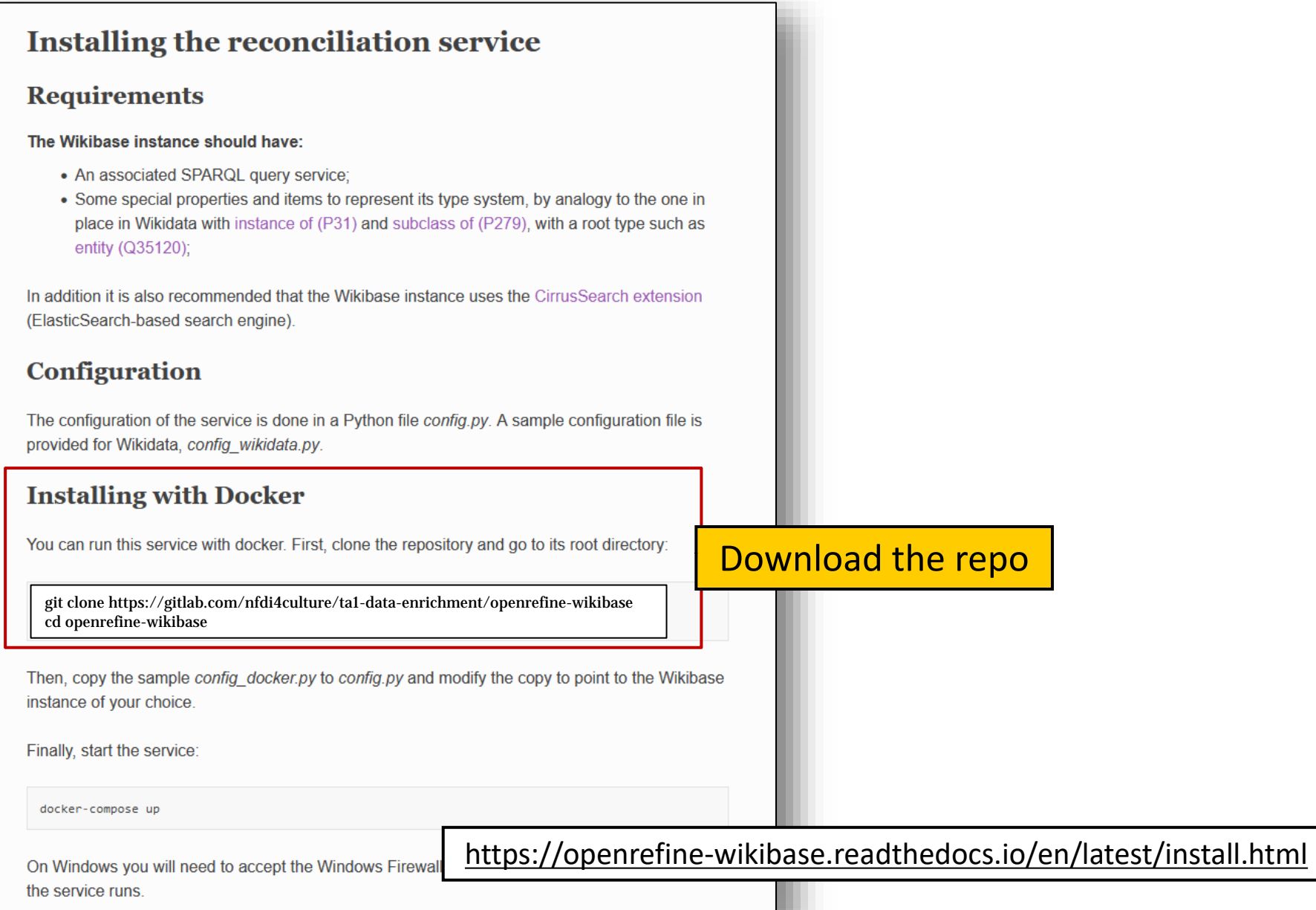

## **Installing the reconciliation service**

## **Requirements**

#### The Wikibase instance should have:

- An associated SPARQL query service;
- Some special properties and items to represent its type system, by analogy to the one in place in Wikidata with instance of (P31) and subclass of (P279), with a root type such as entity (Q35120);

In addition it is also recommended that the Wikibase instance uses the CirrusSearch extension (ElasticSearch-based search engine).

## **Configuration**

The configuration of the service is done in a Python file config.py. A sample configuration file is provided for Wikidata, config wikidata.py.

## **Installing with Docker**

You can run this service with docker. First, clone the repository and go to its root directory:

git clone https://github.com/wetneb/openrefine-wikibase cd openrefine-wikibase

Then, copy the sample config docker.py to config.py and modify the copy to point to the Wikibase instance of your choice.

Finally, start the service:

docker-compose up

On Windows you will need to accept the Windows Firewall the service runs.

Adapt the *config.py* to your own Wikibase params

https://openrefine-wikibase.readthedocs.io/en/latest/install.html

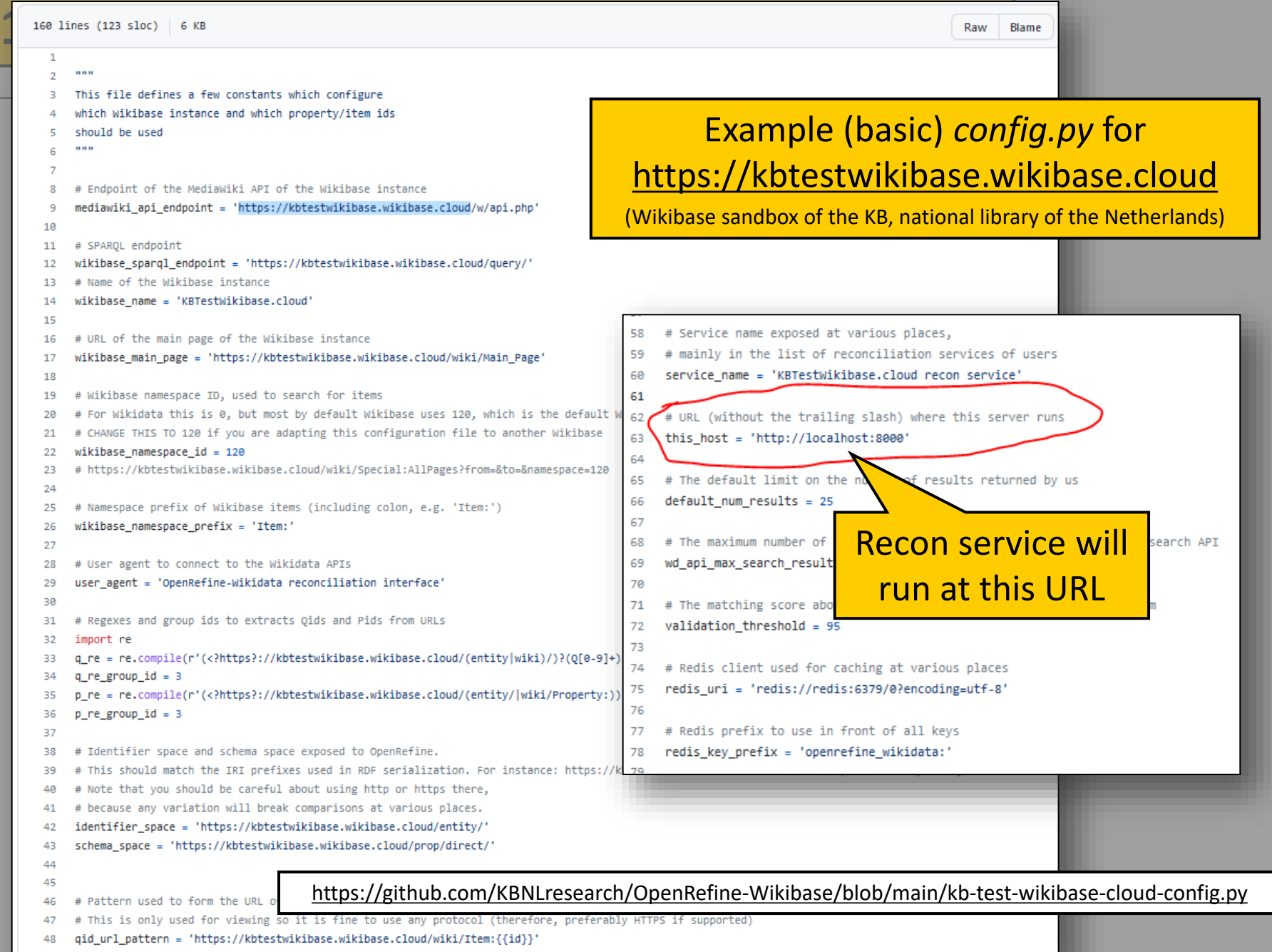

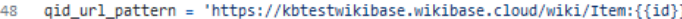

## **Installing the reconciliation service**

## **Requirements**

#### The Wikibase instance should have:

- An associated SPARQL query service:
- Some special properties and items to represent its type system, by analogy to the one in place in Wikidata with instance of (P31) and subclass of (P279), with a root type such as entity (Q35120);

In addition it is also recommended that the Wikibase instance uses the CirrusSearch extension (ElasticSearch-based search engine).

## Configuration

The configuration of the service is done in a Python file *config.py*. A sample configuration file is provided for Wikidata, config\_wikidata.py.

## **Installing with Docker**

You can run this service with docker. First, clone the repository and go to its root directory:

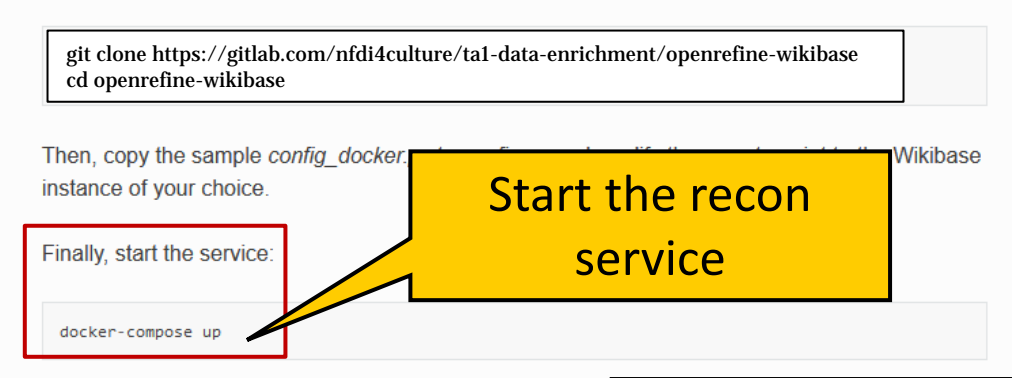

On Windows you will need to accept the Windows Firewall the service runs.

https://openrefine-wikibase.readthedocs.io/en/latest/install.html

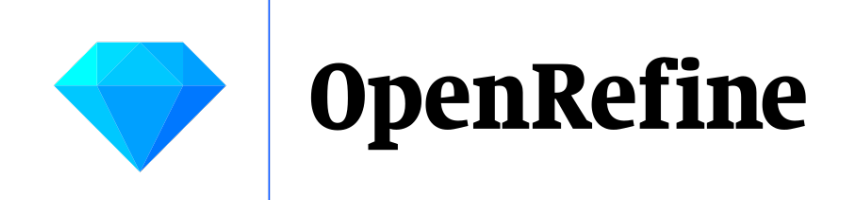

**KM** 

# Demo for Step 1: *Kunstmuseum The Hague*

# Reconciliation service of Kunstmuseum The Hague

 $COM = Q_1$  becomes the second contract of the decay of  $C$ 

filteren

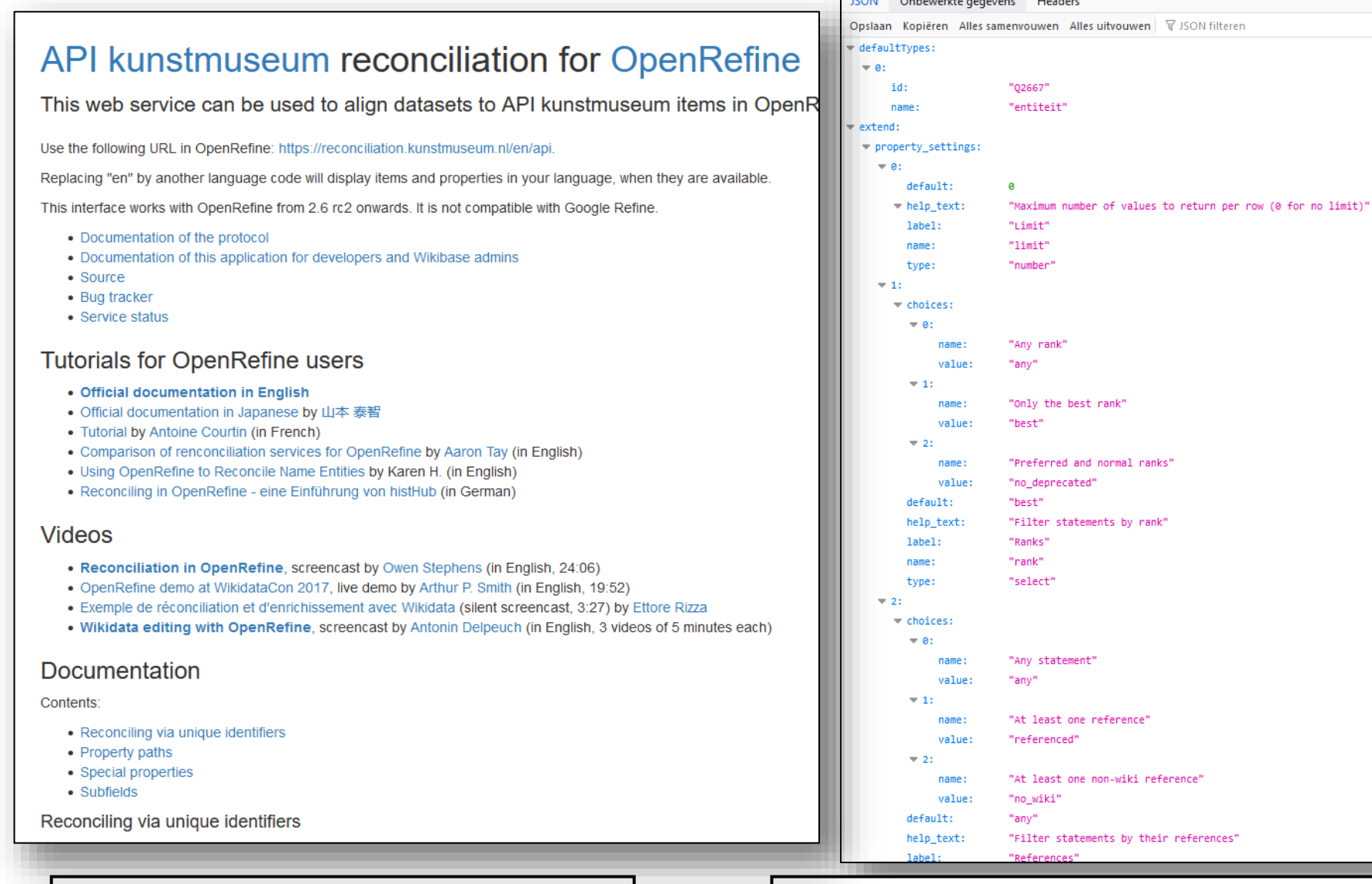

## [https://reconciliation.kunstmuseum.nl](https://reconciliation.kunstmuseum.nl/) | <https://reconciliation.kunstmuseum.nl/nl/api>

### **OpenRefine** Clipboard Permalink K 19 rows **Facet / Filter** Undo / Redo 1/1 Show: 5 10 25 soon **Using facets and filters** Use facets and filters to select subsets mber of values to return per row (0 for no limit)" of your data to act on. Choose facet orn and filter methods from the menus at We want to find the top of each data column. ers

Not sure how to get started? **Watch these screencasts** 

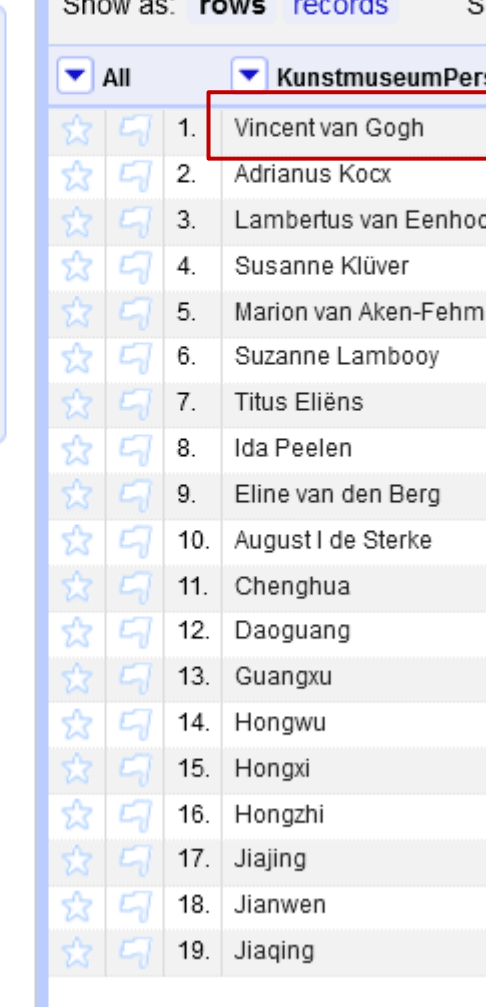

these artists in the KM Wikibase

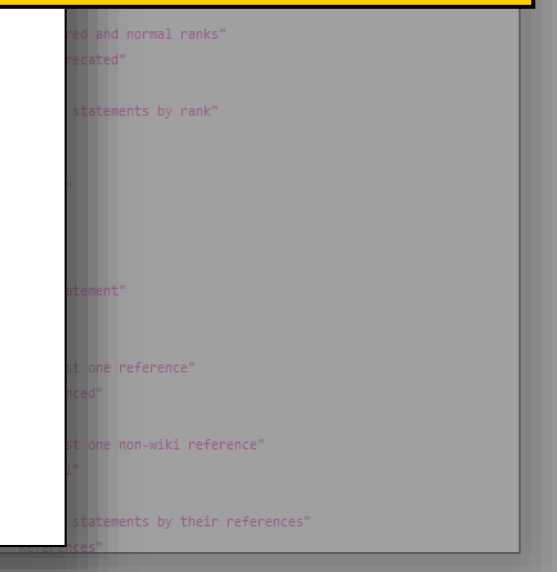

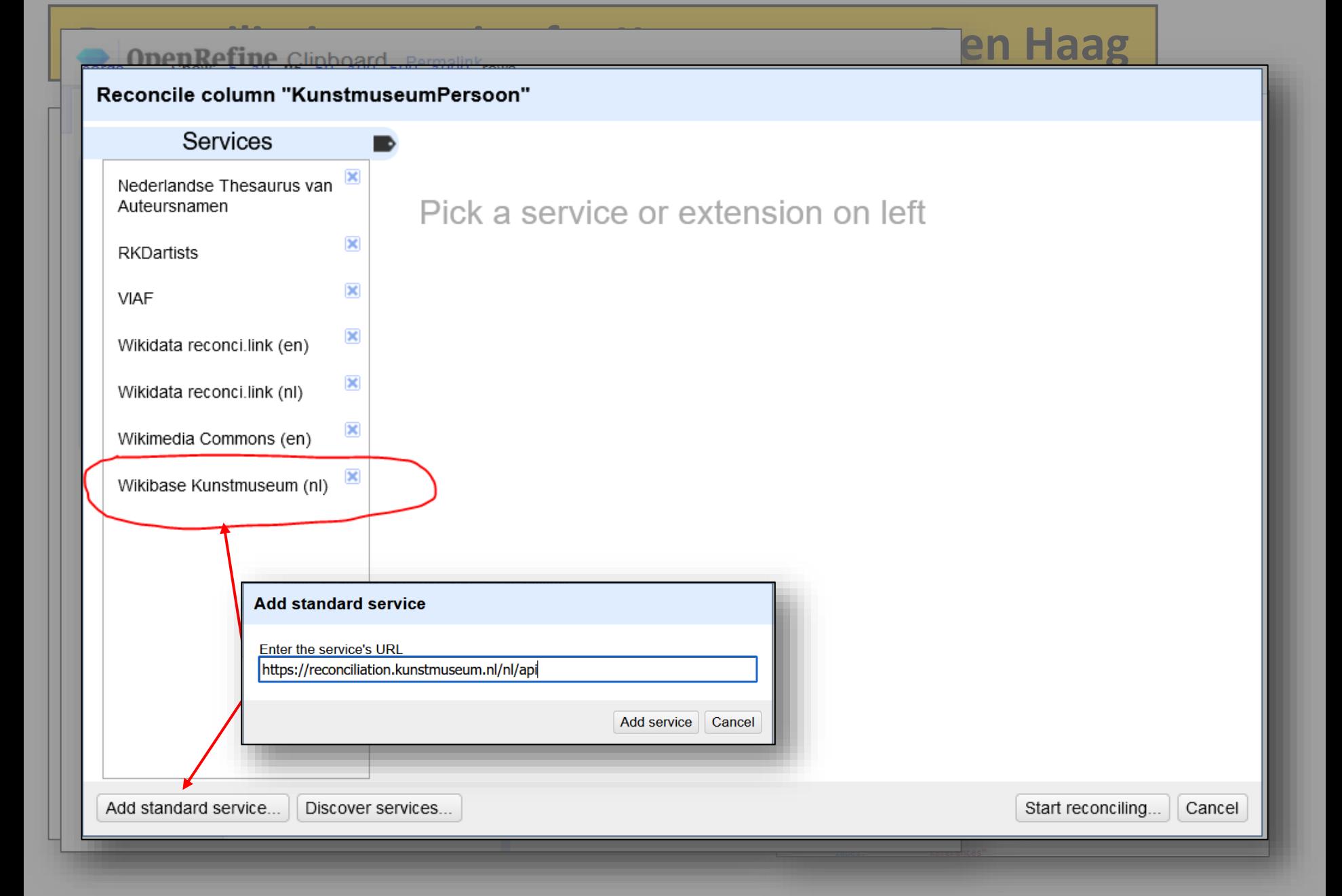

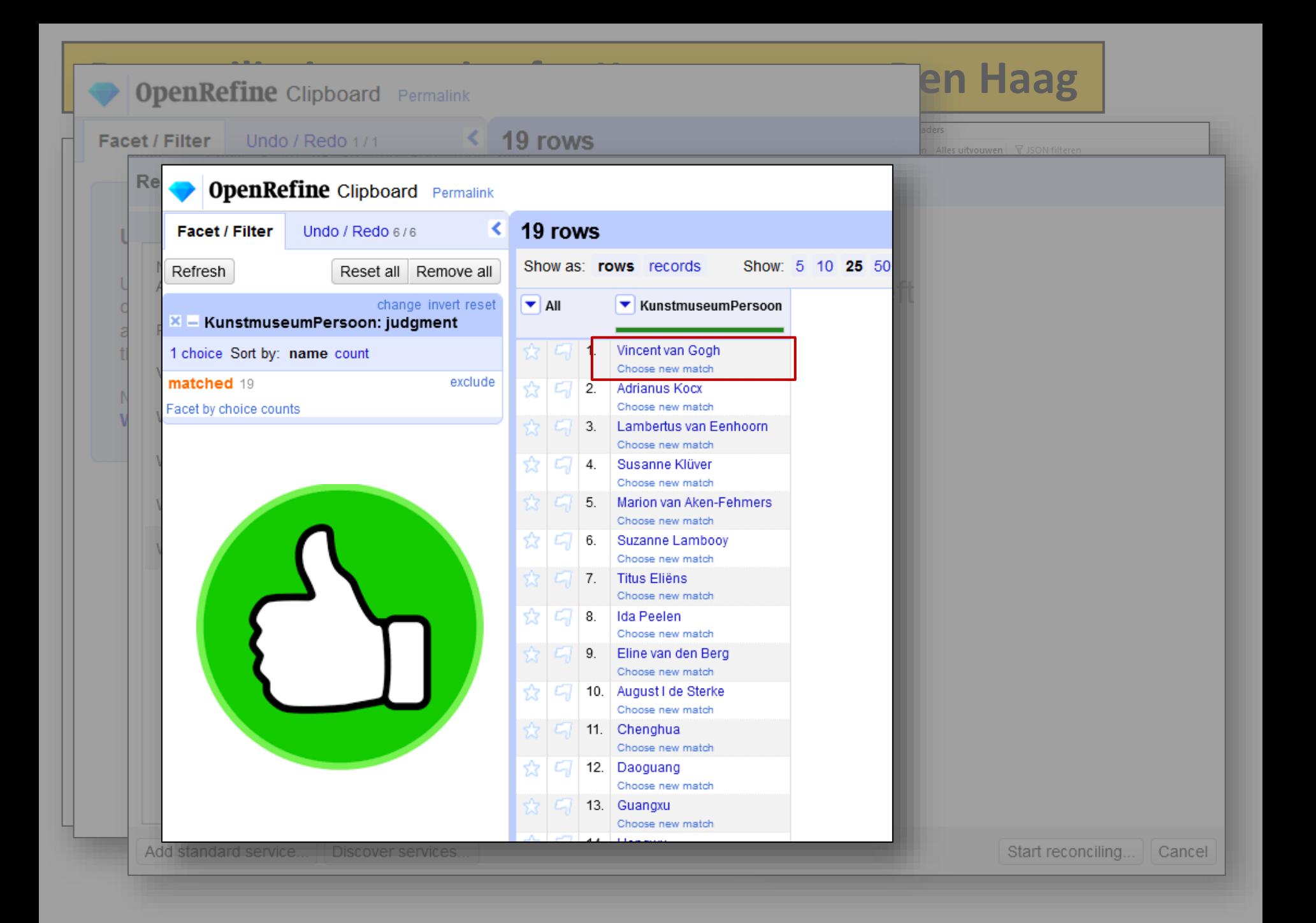

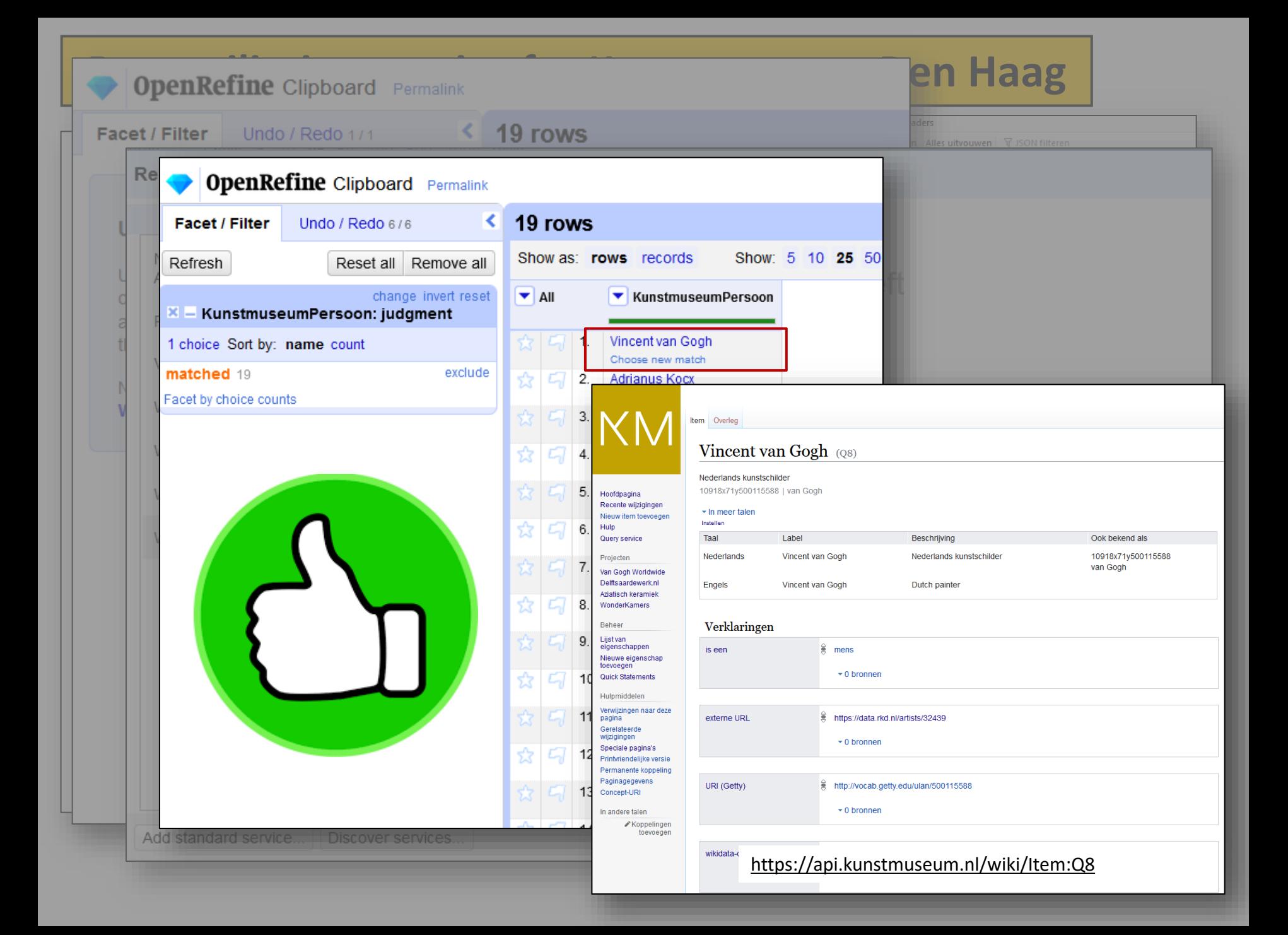

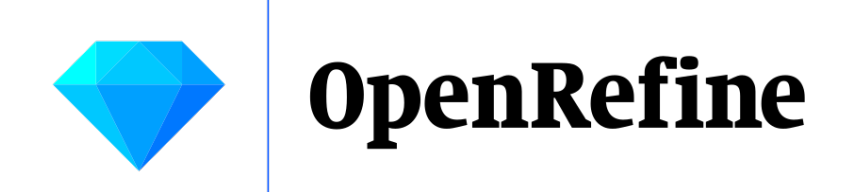

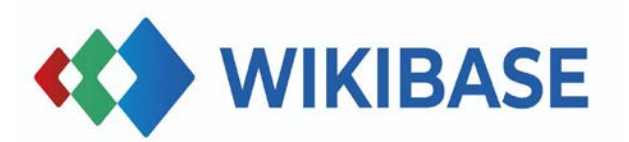

# Result of Step 1: Anyone can recon data against your Wikibase

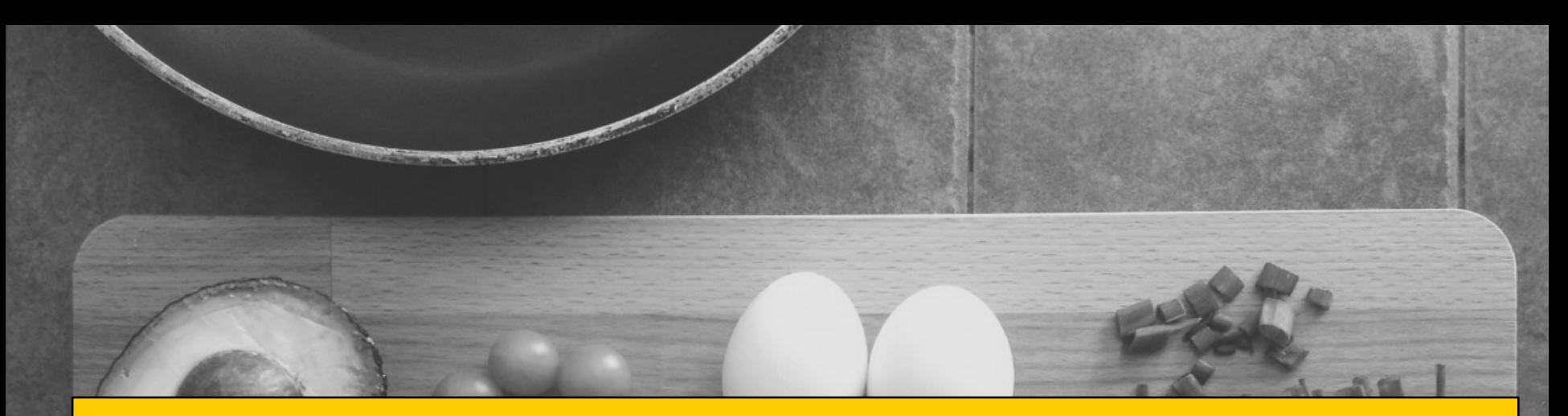

# Step 2: Connect OpenRefine to your Wikibase instance

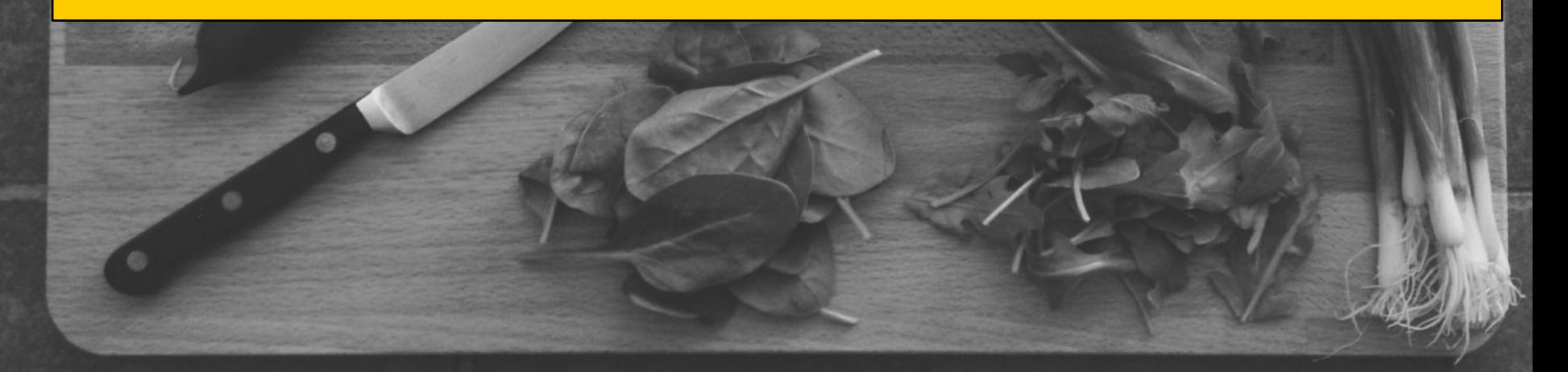

# 2) Connect OpenRefine to your Wikibase instance

**OpenRefine Documentation** 

 $\rightarrow$ 

 $\mathcal{P}$ 

 $\checkmark$ 

 $\rightarrow$ 

 $\mathcal{E}$ 

↘

**User Manual** 

Installing

Running

Starting a project

**Transforming data** 

Wikibase, Wikidata and

**Connecting to Wikibase** 

Reconciling with Wikibase

**Wikimedia Commons** 

Schema alignment

Quality assurance Uploading edits

**Exploring data** 

Reconciling

Overview

New items

Expressions

Exporting

Troubleshooting

**GREL Reference Technical Reference** 

Introduction

**User Manual Technical Reference** 

User Manual > Wikibase, Wikidata and Wikimedia O

Version: 3.6

## **Connecting Openl** instance

This page explains how to connect OpenRefine to any Wi page as Wikidata is configured out of the box in OpenRem

## **For Wikibase end users**

**Manifest:** JSON file that must be added to OpenRefine to allow it to discover & write data to a target Wikibase

All you need to configure OpenRefine to work with a Wikibase instance is a manifest for that instance, which provides some metadata and links required for the integration to work.

We offer some off-the-shelf manifests for some public Wikibase instances in the wikibase-manifests repository. But the administrators of your Wikibase instance should provide one that is potentially more up to date, so it makes sense to request it to them first.

## **For Wikibase administrators**

To let your users contribute to your Wikibase instance with OpenRefine, you will need to write a manifest as described above. There is currently no canonical location where this manifest should be hosted - just make sure can be found easily by your users. This section explains the format of the manifest.

## **Requirements**

To work with OpenRefine, your Wikibase instance needs an associated reconciliation service. For instance you can use a Python wrapper for this. Also, in addition to Wikibase, the UniversalLanguageSelector extension should be installed.

https://docs.openrefine.org/manual/wikibase/configuration

# **2) Connect OpenRefine to your Wikibase instance**

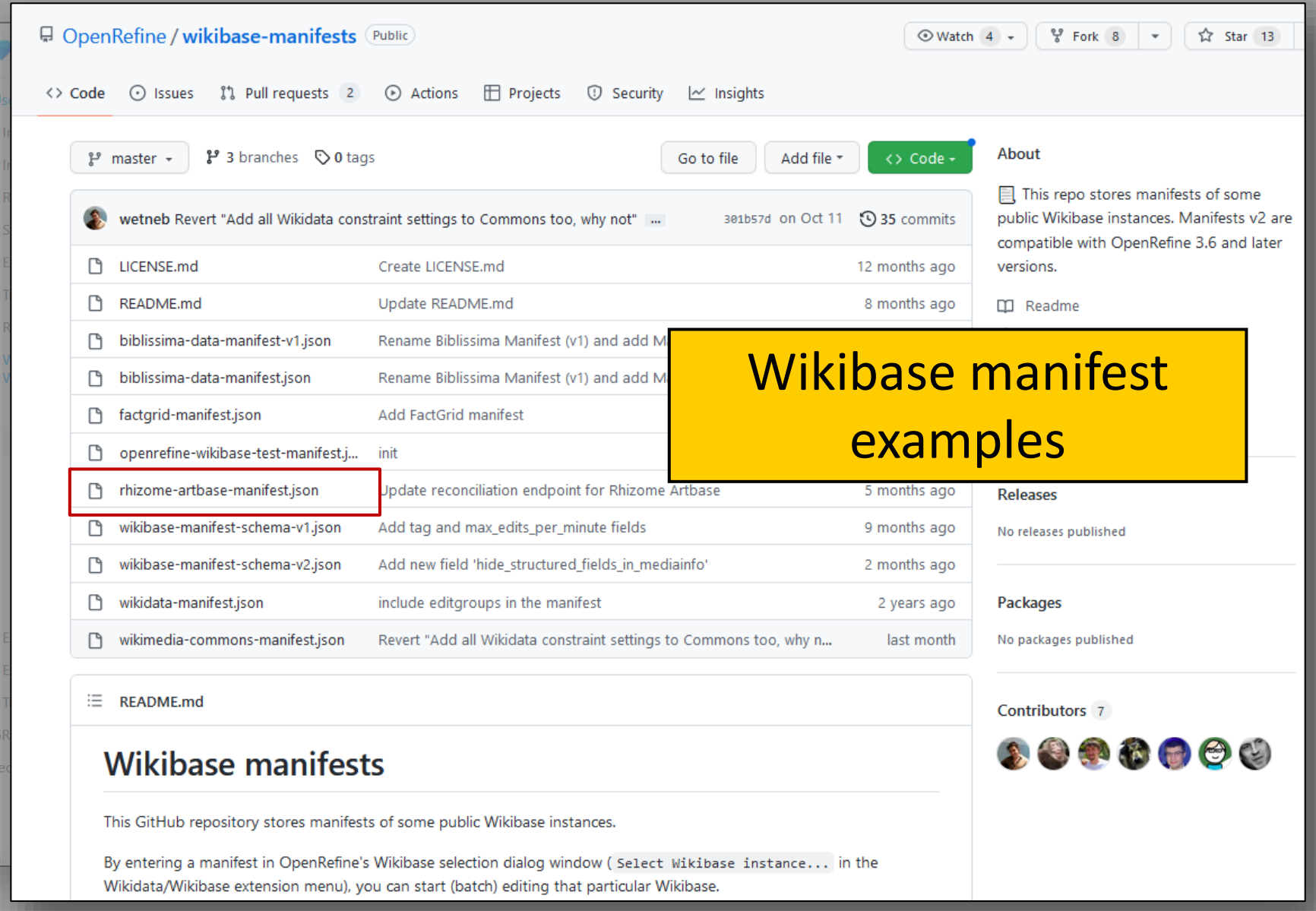

<https://github.com/OpenRefine/wikibase-manifests>

# **2) Connect OpenRefine to your Wikibase instance**

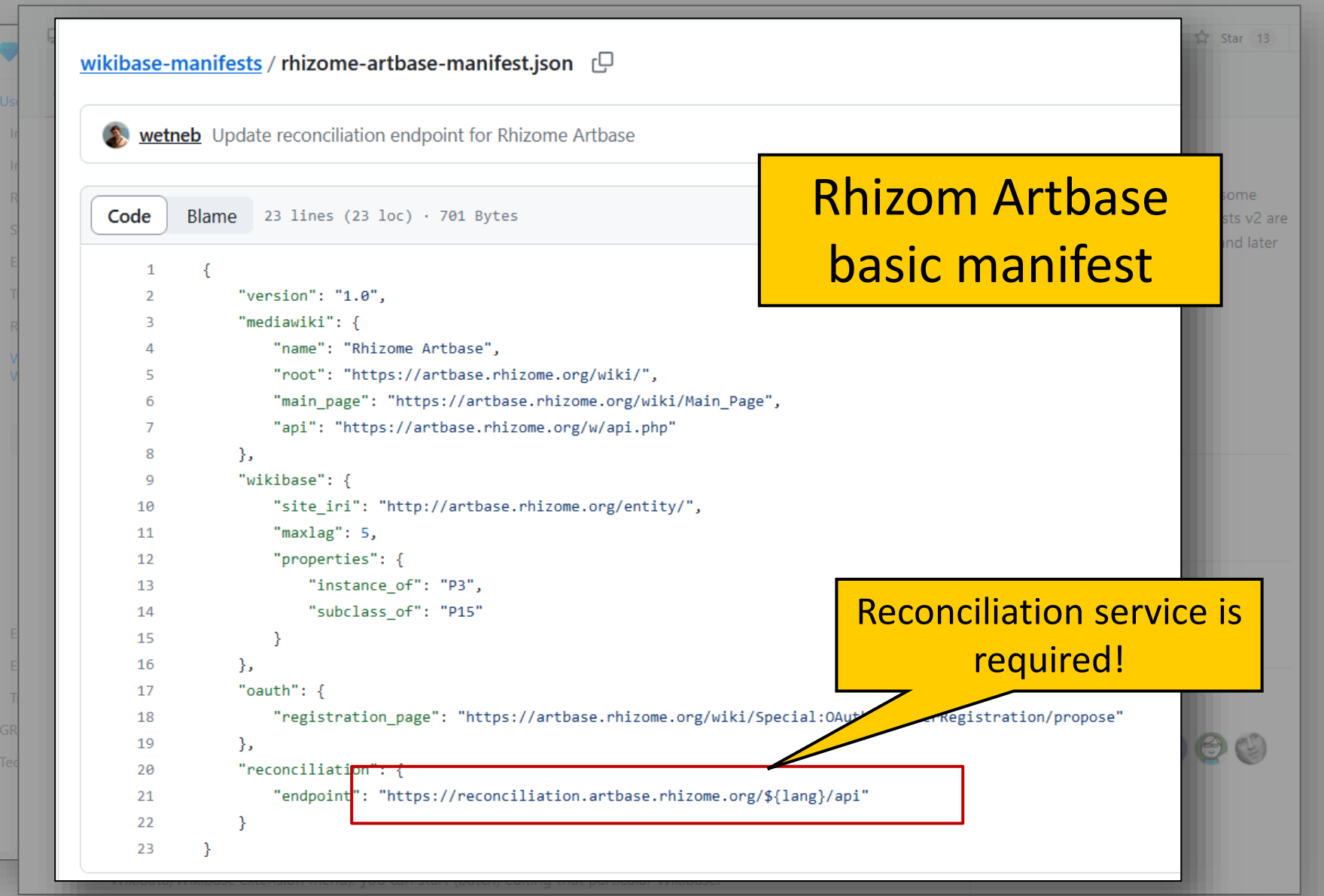

<https://github.com/OpenRefine/wikibase-manifests/blob/master/rhizome-artbase-manifest.json>

#### **■ OpenRefine / OpenRefine** Public

**⊙Watch 478 +**  $O$  Sponsor

 $\sim$  Insight

### Write a Wikibase manifest

Lu Liu edited this page on Aug 25, 2020 · 5 revisions

This is a tutorial on how to write a manifest for a given Wikibase instance.

#### Before you start

Before you start writing a manifest for a given Wikibase, you should take a look at wi manifest for the Wikibase.

If there is no manifest for the given Wikibase, then you can write one according to the

### The format of the manifest

Here is the manifest of Wikidata:

```
€
  "version": "1.0".
 "mediawiki": {
   "name": "Wikidata",
   "root": "https://www.wikidata.org/wiki/",
   "main_page": "https://www.wikidata.org/wiki/Wikidata:Main_Page",
   "api": "https://www.wikidata.org/w/api.php"
 Ъ.
  "wikibase": {
   "site_iri": "http://www.wikidata.org/entity/",
   "maxlag": 5,
   "properties": {
     "instance_of": "P31",
     "subclass_of": "P279"
   \mathcal{L}"constraints": \{"property_constraint_pid": "P2302",
      "exception_to_constraint_pid": "P2303",
      "constraint_status_pid": "P2316",
      "mandatory_constraint_qid": "Q21502408",
      "suggestion_constraint_qid": "Q62026391",
```
#### version

# How to write a **Wikibase manifest**

The version should in the format "1.x". The minor version should be increased when you update the manifest in a backwardcompatible manner. The major version should be "1" if the manifest is in the format specified by wikibase-manifest-schemav1.ison.

#### mediawiki

This part contains some basic information of the Wikibase.

#### name

The name of the Wikibase, should be unique for different Wikibase instances.

#### root

The root of the Wikibase. Typically in the form "https://foo.bar/wiki/". The trailing slash cannot be omitted.

#### main page

The main page of the Wikibase. Typically in the form "https://foo.bar/wiki/Main\_Page".

#### api

The MediaWiki API endpoint of the Wikibase. Typically in the form "https://foo.bar/w/api.php".

#### wikibase

This part contains configurations of the Wikibase extension.

#### site iri

The IRI of the Wikibase, in the form 'http://foo.bar/entity/'. This should match the IRI prefixes used in RDF serialization. Be careful about using "http" or "https", because any variation will break comparisons at various places. The trailing slash cannot be omitted.

#### maxlag

Maxlag is a parameter that controls how aggressive a mass-editing tool should be when uploading edits to a Wikibase instance. See https://www.mediawiki.org/wiki/Manual:Maxlaq\_parameter for more details. The value should be adapted according to the actual traffic of the Wikibase.

## https://github.com/OpenRefine/OpenRefine/wiki/Write-a-Wikibase-manifest

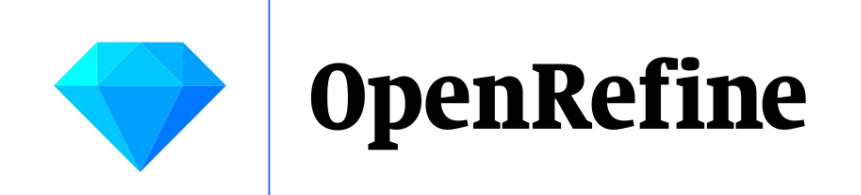

КM

# Demo for Step 2: *Kunstmuseum The Hague*

# manifest.json for Kunstmuseum The Hague

#### **Openrefine**

Het reconciliation-endpoint kan in Openrefine worden ingevoerd om te koppelen. Om items vervolgens te uploaden is een account en een manifest nodig. Onderstaand is te gebruiken als manifest:

```
"version": "2.0",
 "mediawiki": {
   "name": "Kunstmuseum API",
  "root": "https://api.kunstmuseum.nl/wiki/@",
   "main page": "https://api.kunstmuseum.nl/wiki/Kunstmuseum API@",
   "api": "https://api.kunstmuseum.nl/w/api.php@"
 λ,
 "wikibase": {
   "site iri": "https://api.kunstmuseum.nl/entity/@",
   "maxlag": 5,
   "max_edits_per_minute": 240,
   "tag": "openrefine-${version}",
   "properties": {
     "instance of": "P4",
     "subclass_of": "P47"
 },
 "oauth": {
   "registration page": "https://api.kunstmuseum.nl/wiki/Speciaal:OAuthGebruikerRegistratie/propose@"
 },
 "entity types": {
   "item": \{"site iri": "https://api.kunstmuseum.nl/entity/@",
      "reconciliation_endpoint": "https://reconciliation.kunstmuseum.nl/${lang}/api&",
      "mediawiki api": "https://api.kunstmuseum.nl/w/api.php@"
  ₿,
   "property": {
      "site_iri": "https://api.kunstmuseum.nl/entity/@",
      "mediawiki_api": "https://api.kunstmuseum.nl/w/api.php@"
  - 1
 },
 "hide structured fields in mediainfo": true
₹
```
[https://api.kunstmuseum.nl/wiki/Kunstmuseum\\_API#Openrefine](https://api.kunstmuseum.nl/wiki/Kunstmuseum_API#Openrefine)

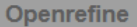

Het reconciliation-endpoint kan in Openrefine worden ingevoerd om te koppelen. Om items vervolgens te uploaden is een account en een manifest nodig. Onderstaand is te gebruiken als manifest:

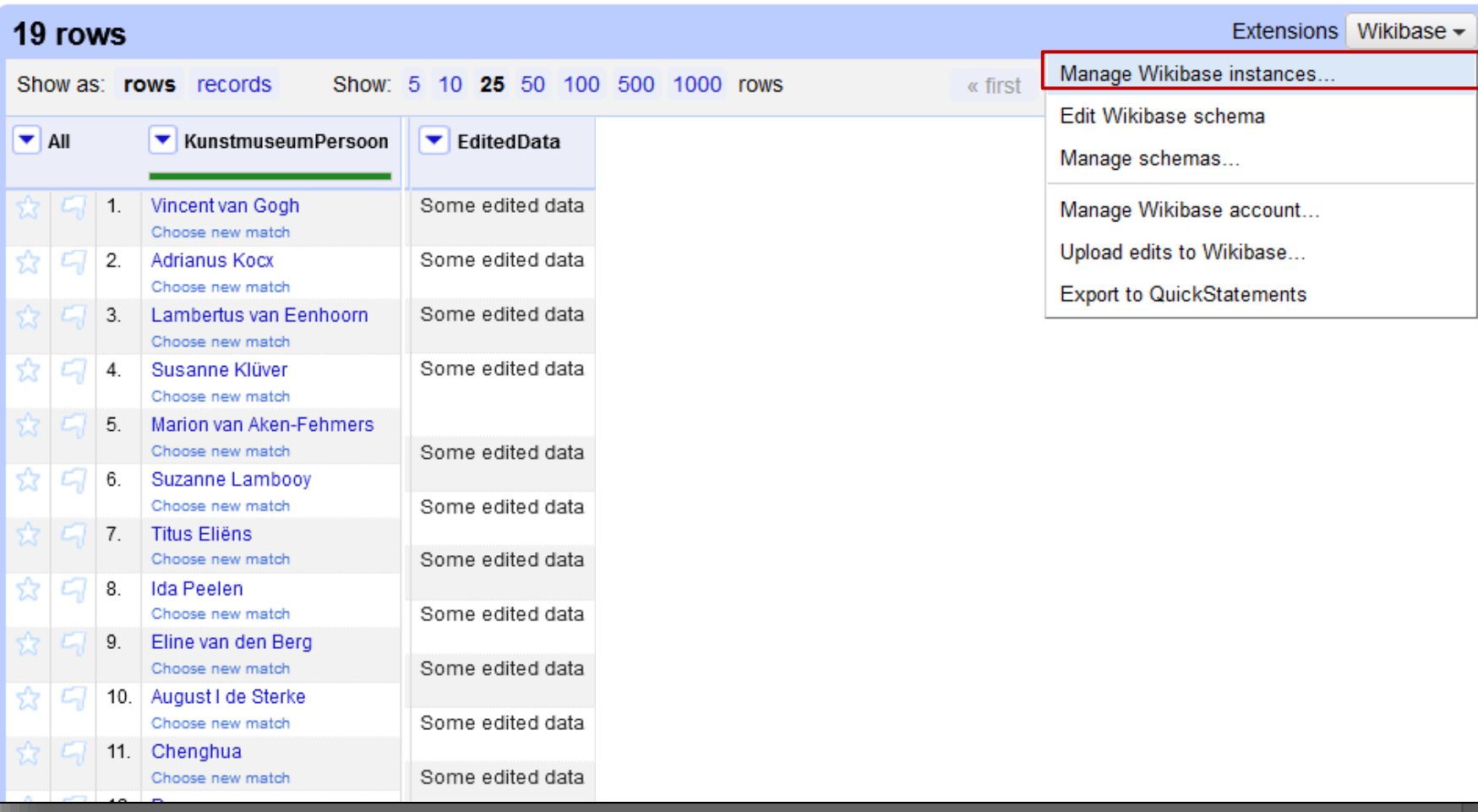

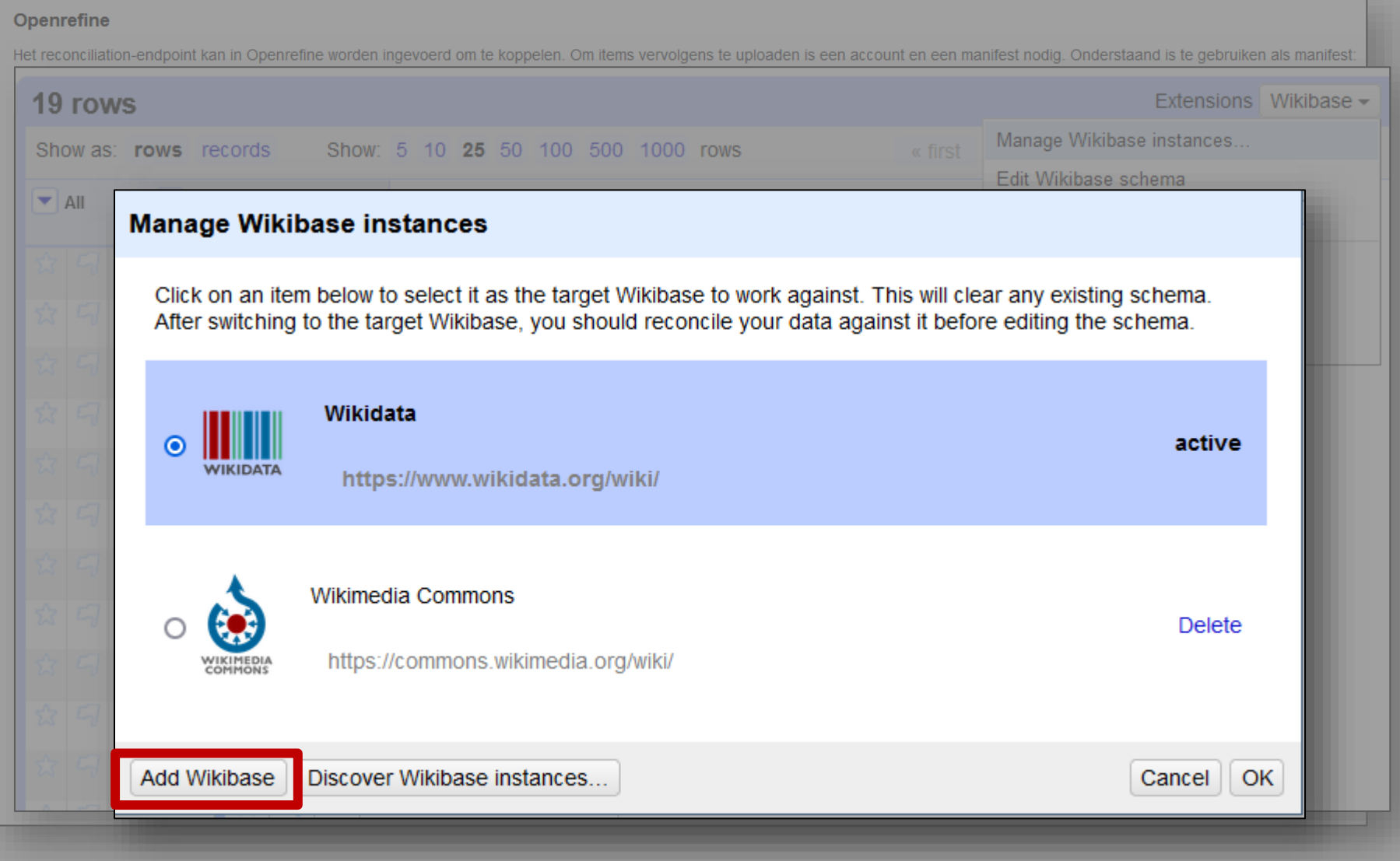

#### **Add Wikibase manifest** Openrefine The manifest should specify a reconciliation service linked to the Wikibase, the reconciliation service will be added Het reconciliation-end ebruiken als manifest: to OpenRefine if not added yet. 19 rows nsions Wikibase -Enter the Wikibase manifest's URL (recommended, this is helpful for keeping track of the latest manifest): nces. Show as: row Or paste the manifest JSON text directly (manifests for some public Wikibases can be found here, you can also write  $\blacktriangledown$  All one yourself according to this tutorial): Ma  $"version": "2.0",$ "mediawiki": { "name": "Kunstmuseum API", "root": "https://api.kunstmuseum.nl/wiki/", "main\_page": "https://api.kunstmuseum.nl/wiki/Kunstmuseum\_API", "api": "https://api.kunstmuseum.nl/w/api.php" }, "wikibase": { tive "site iri": "https://api.kunstmuseum.nl/entity/",  $"maxlag": 5,$ "max edits per minute": 240, "tag": "openrefine-\${version}", "properties": { "instance of": "P4", "subclass of": "P47" elete }, "<u>oaut</u>h": { "registration\_page": "https://api.kunstmuseum.nl /wiki/Speciaal:OAuthGebruikerRegistratie/propose" }, "entity\_types": { "item":  $\{$ Ad **OK** "site\_iri": "https://api.kunstmuseum.nl/entity/", "reconciliation endpoint": "https://reconciliation.kunstmuseum.nl/\${lang}/api", "madiawiki ani": "httnc://ani kunctmucaum nl/w/ani nhn"

Add Wikibase

Cand<sub>el</sub>

### **Add Wikibase manifest**

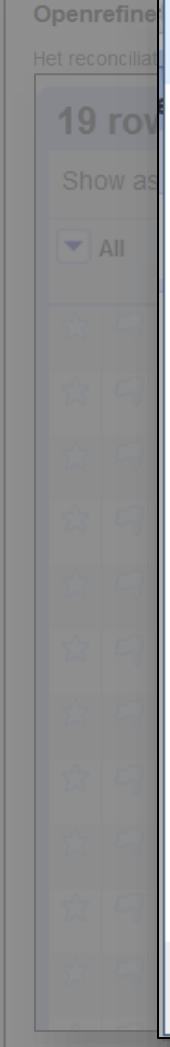

### **Manage Wikibase instances**

Click on an item below to select it as the target Wikibase to work against. This will clear any existing schema. After switching to the target Wikibase, you should reconcile your data against it before editing the schema.

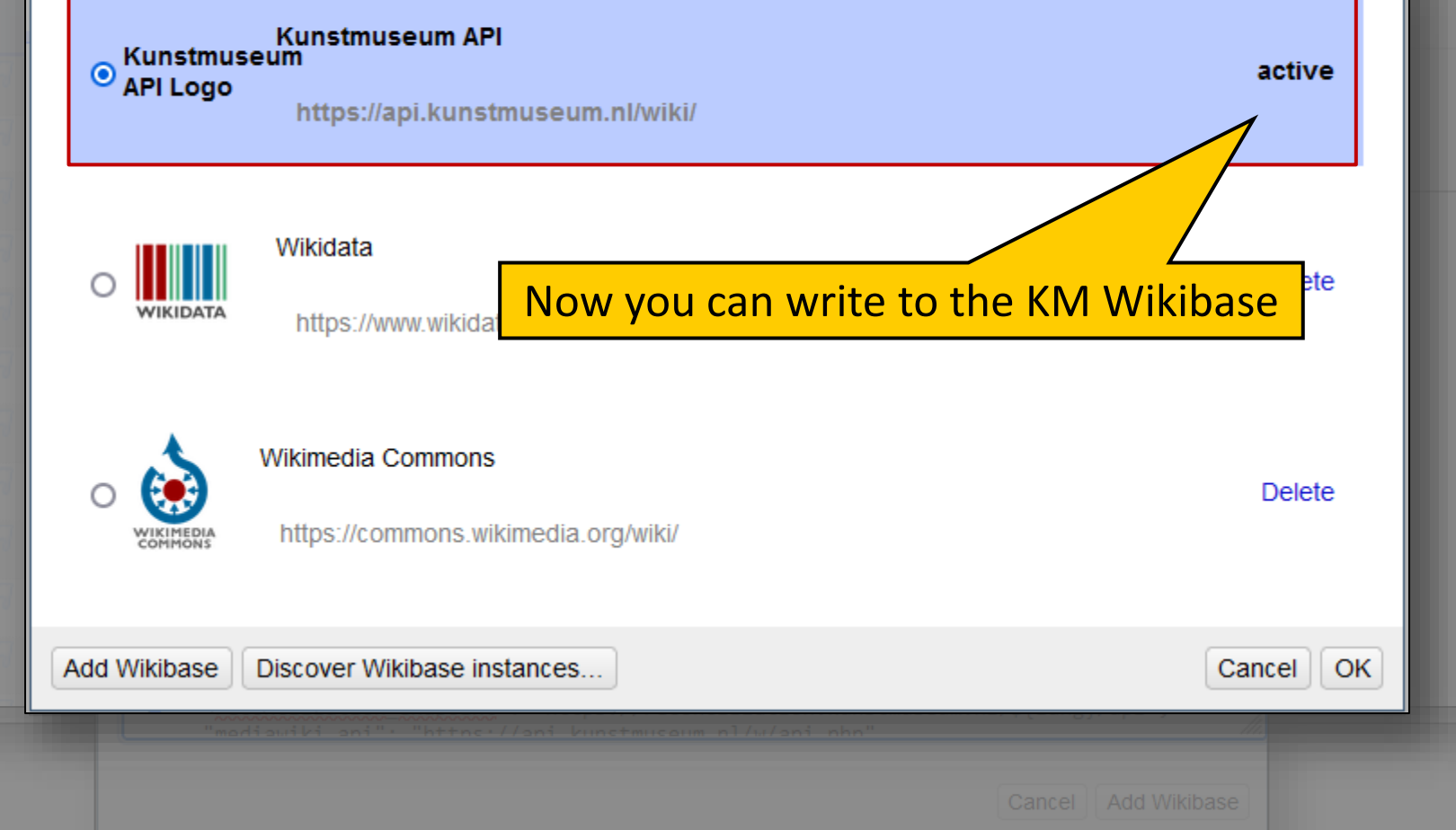

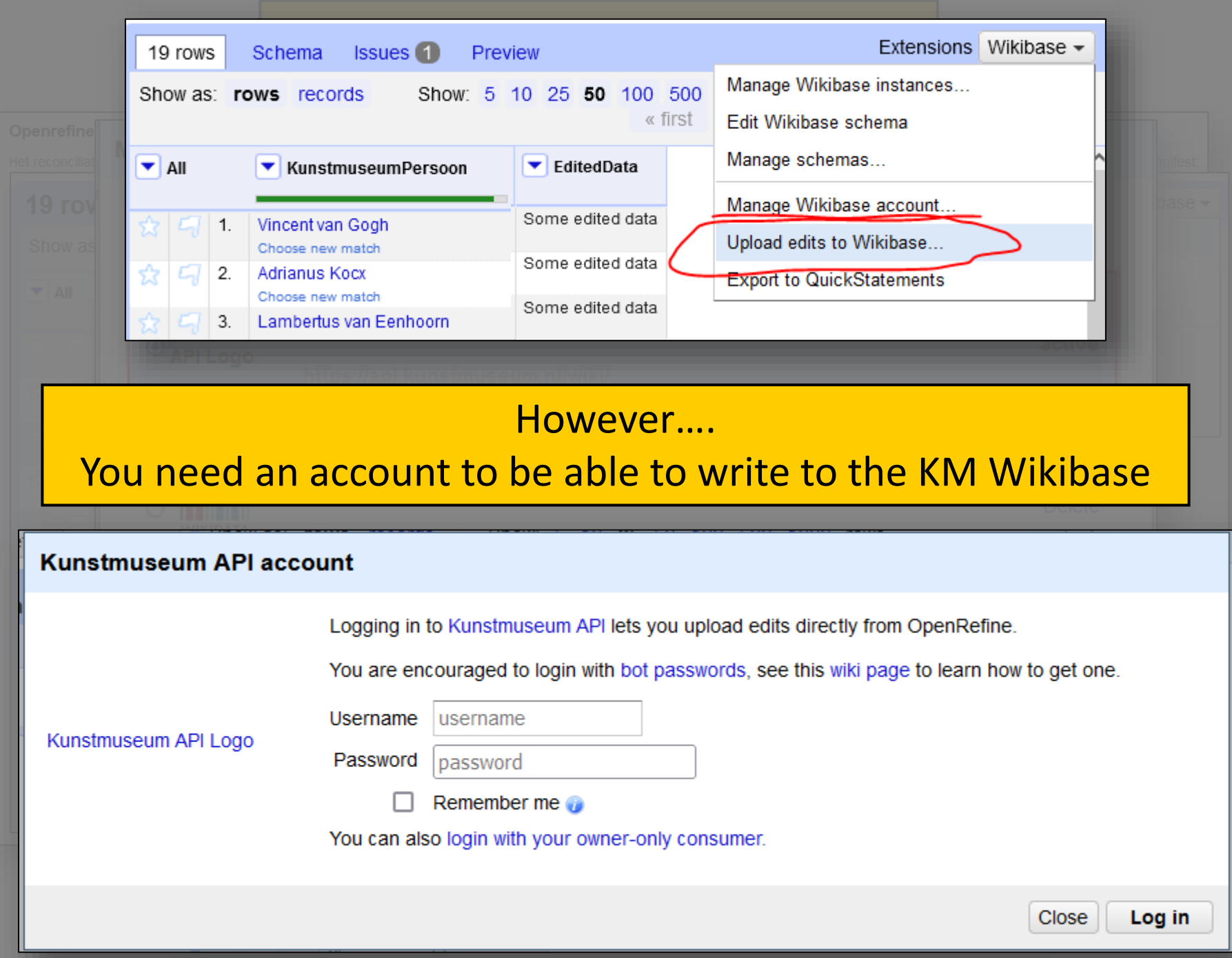

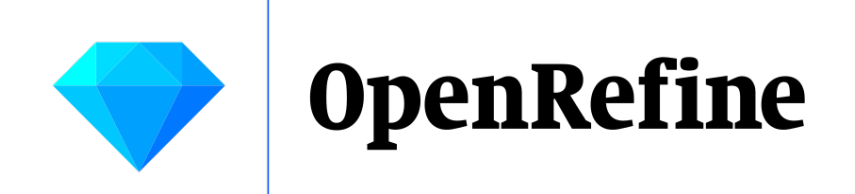

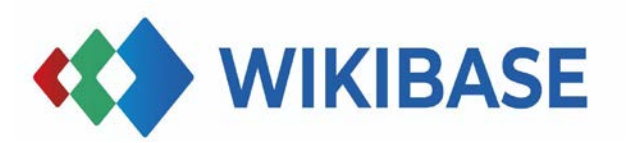

# Result of Step 2: Approved contributors can upload edits from OpenRefine to your Wikibase

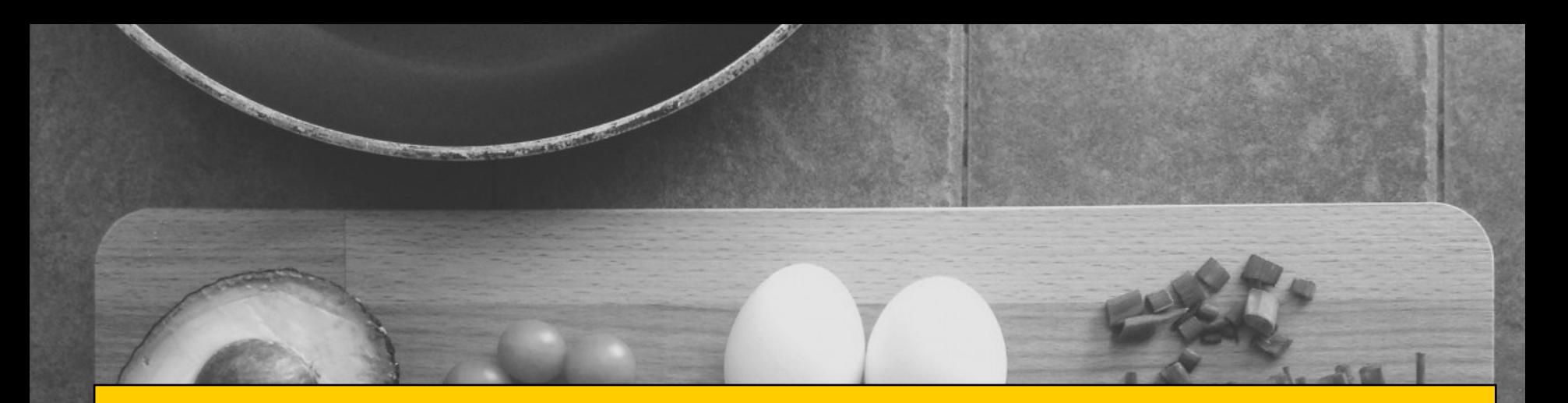

# Step 3: Configure your Wikibase instance

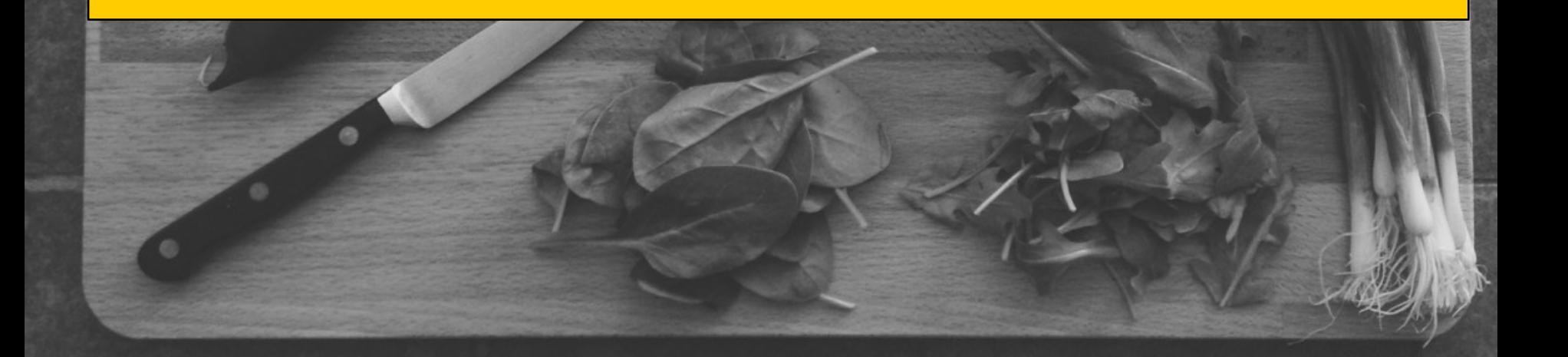

# 3) Configure your Wikibase instance - Tags

#### **Openrefine**

Het reconciliation-endpoint kan in Openrefine worden ingevoerd om te koppelen. Om items vervolgens te uploaden is een account en een manifest nodig. Onderstaand is te gebruiken als manifest:

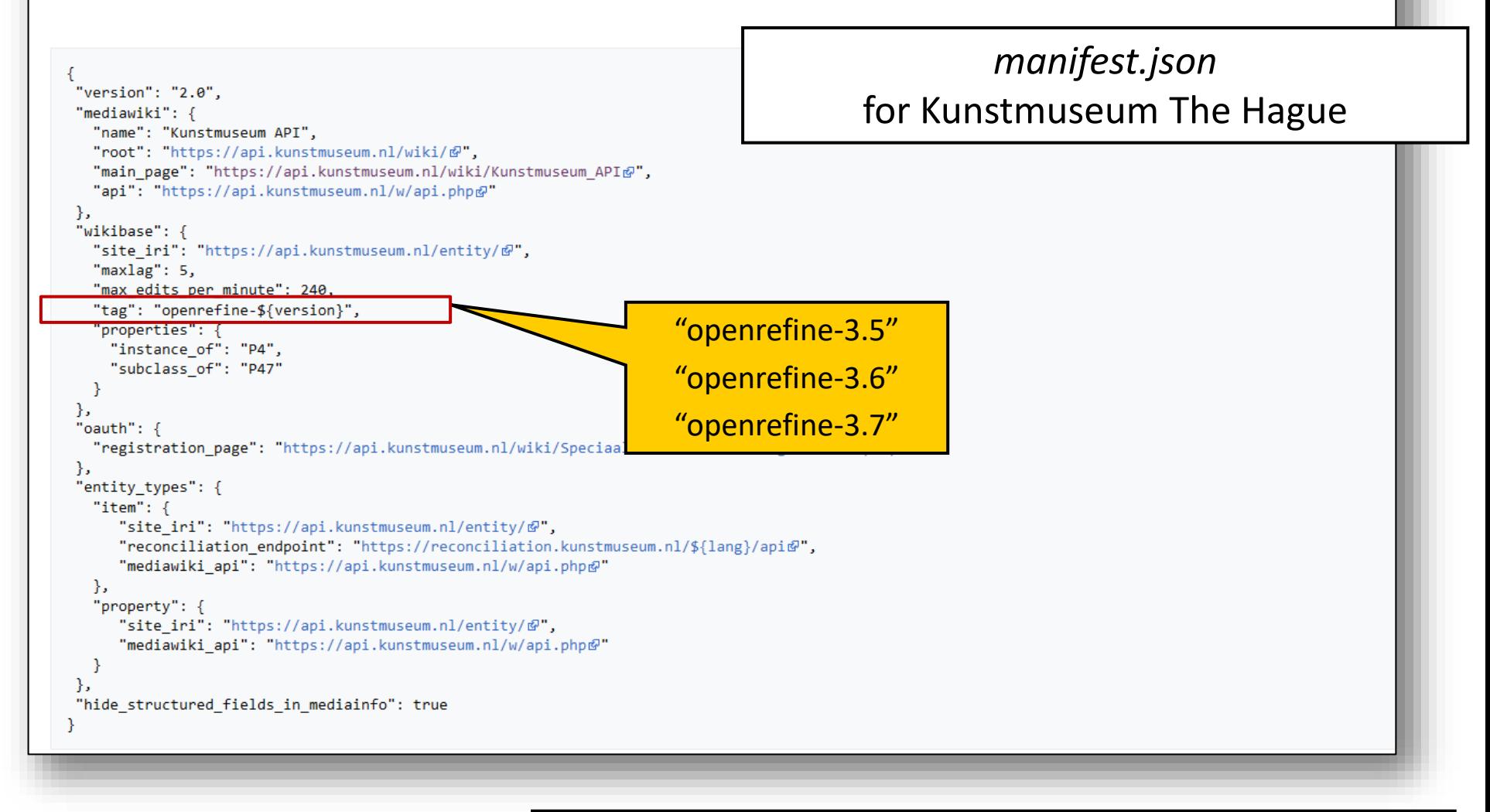

[https://api.kunstmuseum.nl/wiki/Kunstmuseum\\_API#Openrefine](https://api.kunstmuseum.nl/wiki/Kunstmuseum_API#Openrefine)

# 3) Configure your Wikibase instance - Tags

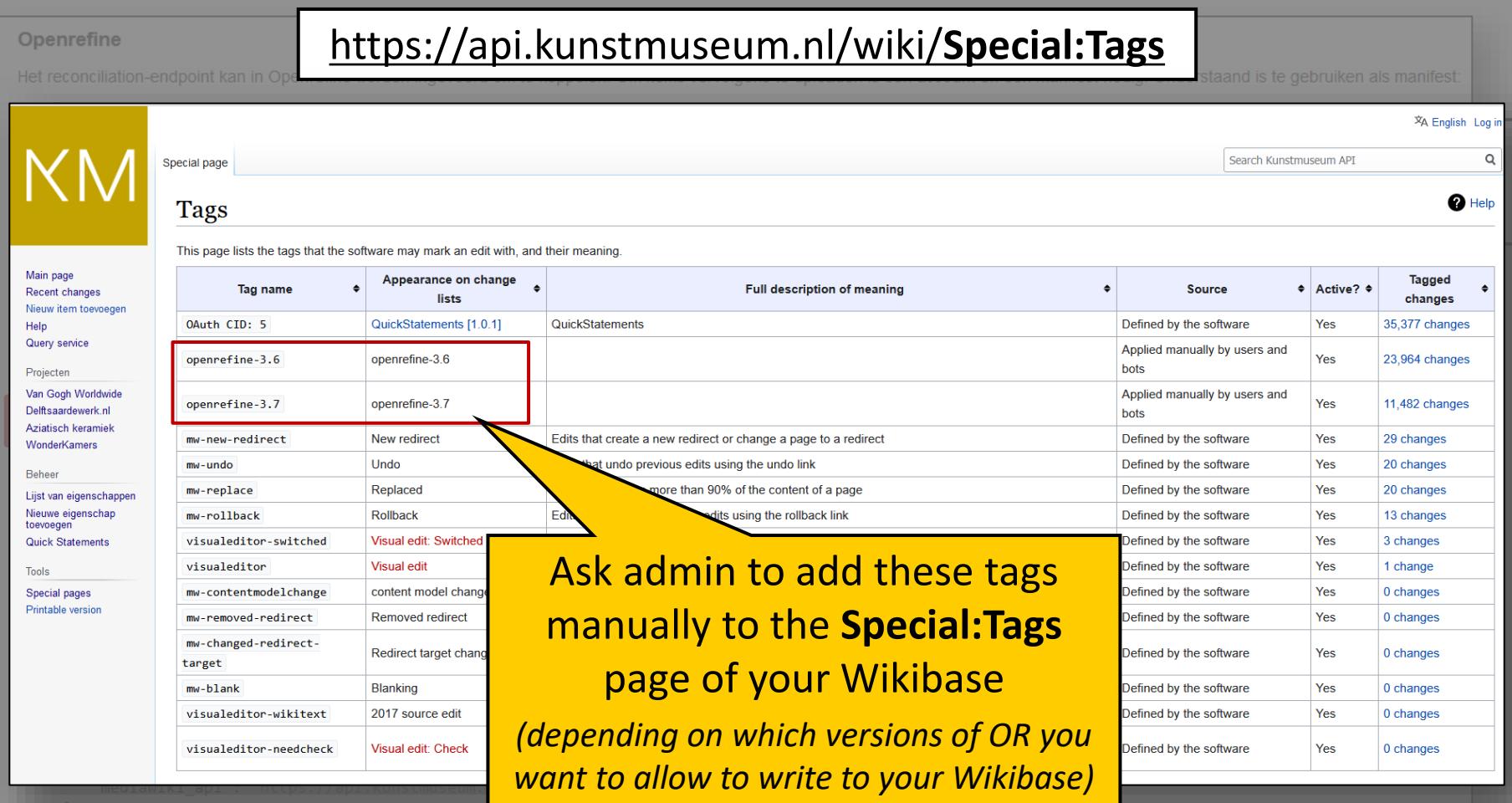

},<br>"hide\_structured\_fields\_in\_mediainfo": true

# 3) Configure your Wikibase instance - Tags

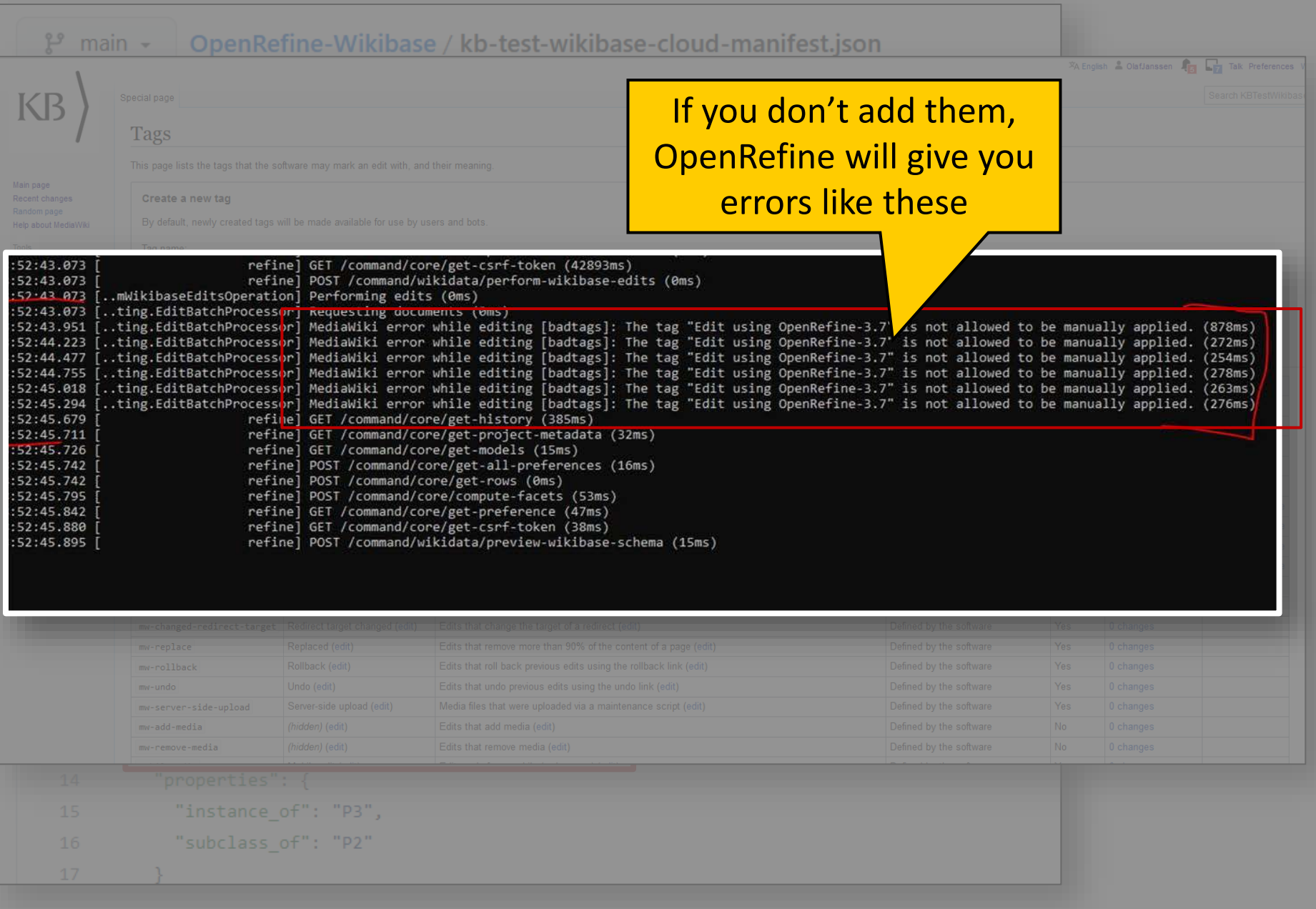

# 3) Configure your Wikibase instance – Page protection

#### Page protection level

Users that write (Ps and Qs) to a Wikibase via OpenRefine will typically do this as a Autoconfirmed user.

In your Wikibase some pages may be (semi)protected, as listed on the Special:ProtectedPages in your Wikibase instance, see eg. the semiprotected Q-items on Wikidata and/or under "Page protection" in this Wikidata item.

To allow autoconfirmed users to write to your Wikibase, make sure (using an Admin login) you set the page protection to the semiprotected level "Allow only autoconfirmed users", via calls such as https://www.wikidata.org /w/index.php?title=Q34086&action=unprotect

### [https://github.com/KBNLresearch](https://github.com/KBNLresearch/OpenRefine-Wikibase) [/OpenRefine-Wikibase](https://github.com/KBNLresearch/OpenRefine-Wikibase)

### Protected pages

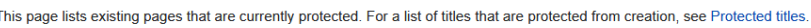

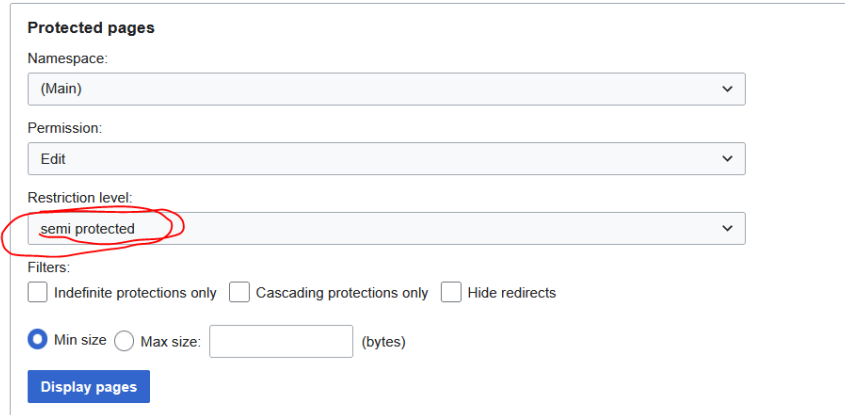

K First page < Previous page Next page > Last page

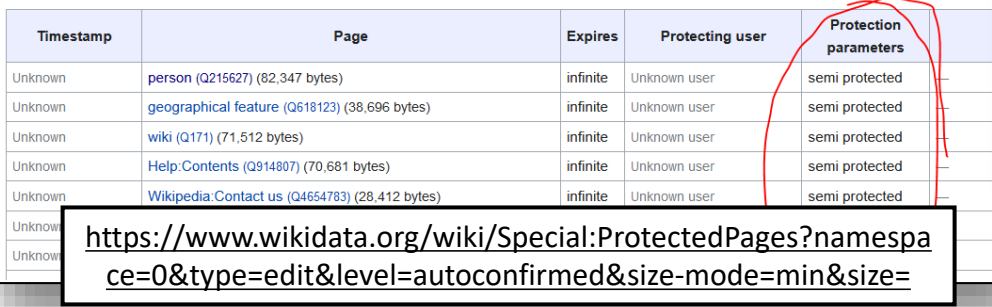

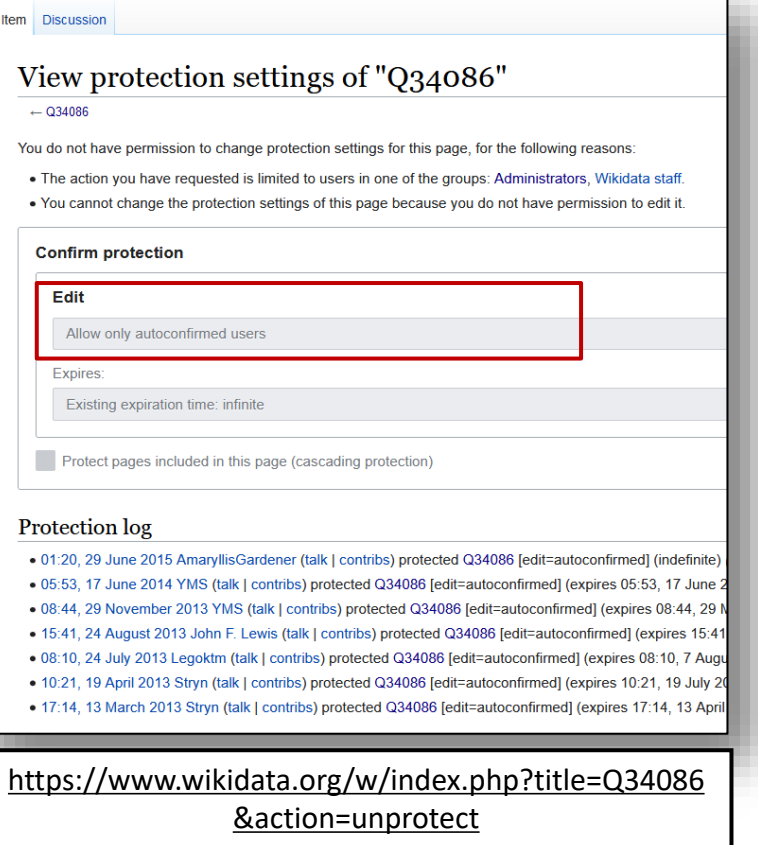

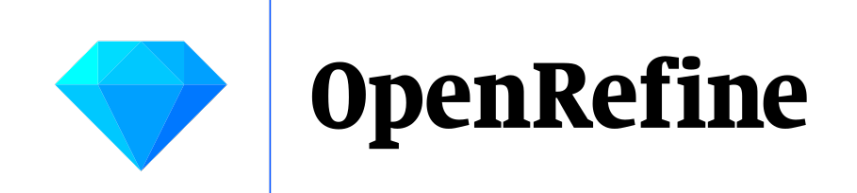

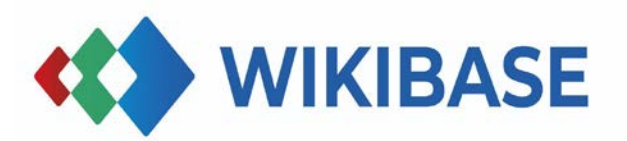

# Result of Step 3: OpenRefine and Wikibase don't throw errors

## 3 easy steps: approach documented by KB

 $60 \text{ to } \frac{6}{2}$  Add  $\frac{6}{2}$ 

#### **DoenRefine-Wikibase** Public

 $\mathbf{P}_{\text{min}} = \mathbf{P}_{\text{1}}$  through  $\mathbf{P}_{\text{1}}$  through

 $\Diamond$  Edit Pins +  $\bigcirc$  Unwatch 5 +  $\bigcirc$  Fork 3 +  $\Diamond$  Star 0

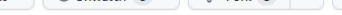

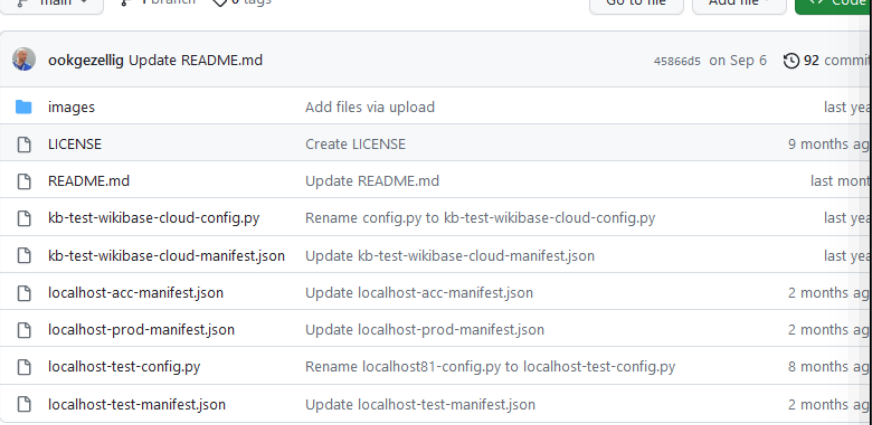

 $\equiv$  README.md

## OpenRefine-KB-Wikibase ∂

Files for interaction between OpenRefine and KB Wikibases.

Purpose: reconciling and uploading data to Wikibases of the KB, using Openfine

Latest update: 30-08-2023

#### KB Wikibase services overview e

#### Wikibase instances  $\mathcal P$

- · SAND: https://kbtestwikibase.wikibase.cloud/wiki/Main\_Page (non-official sandbox/prototyping WB instance, not part of the KB IT infrastructure)
- . TEST: https://test.emma.zbkb.nl (formal TEST WB instance, part of the IT-infra of the KB)
- . ACC : https://acc.emma.zbkb.nl (formal ACCeptance WB instance, part of the IT-infra of the KB)
- . PROD: https://prod.emma.zbkb.nl (internal, formal PRODuction WB instance, part of the IT-infra of the KB)

#### Setting up a reconciliation service for your Wikibase instance  $\mathcal O$

#### General

- . Installing the reconciliation service : https://openrefine-wikibase.readthedocs.io/en/latest/install.html
- . You will also need to install two extensions in your Wikibase: UniversalLanguageSelector and (optionally) CirrusSearch.

#### **KB** specific

- . kb-test-wikibase-cloud-config.py is an example configuration file for making a Dockerized Wikibase reconciliation service for https://kbtestwikibase.wikibase.cloud, as described in https://openrefine-wikibase.readthedocs.io/en/latest /install.html#installing-with-docker.
	- . This file must be renamed to config.py when used in the actual Docker setup
	- o This will expose the recon service at http://localhost:8000 (as specified in the this\_host parameter).
	- o This file has been succesfully tested with a service run on a local Windows10 machine. See these two tweets.
- . For making this work for other WB instances, change https://kbtestwikibase.wikibase.cloud into the URL of the specific KB Wikibase you are dealing with, and don't forget to change the this\_host, wikibase\_name, the fallback\_image\_url and other relevent parameters accordingly.
	- o localhost-test-config.py is the custom configuration file for the TEST WB at https://test.emma.zbkb.nl. This file must be renamed to config.py when used in the actual Docker setup.
	- o Extensions UniversalLanguageSelector and CirrusSearch are enabled in this Wikibase, see https://test.emma.zbkb.nl/wiki/Special:Version (and https://acc.emma.zbkb.nl/wiki/Special:Version)

#### Connecting OpenRefine to your Wikibase instance ⊘

Once you have a working reconciliation service for your Wikibase instance, you can connect OpenRefine to it. All you need is a so-called manifest for that instance, which provides some metadata and links required for the connection to work.

#### General

- Connecting OpenRefine to a Wikibase instance: https://docs.openrefine.org/manual/wikibase/configuration
- · Example manifests: https://github.com/OpenRefine/wikibase-manifests

#### **KB** specific

- . A (basic) manifest for connecting OpenRefine to https://kbtestwikibase.wikibase.cloud is available on kb-testwikibase-cloud-manifest.json.
- . For making this work for other WB instances, change https://kbtestwikibase.wikibase.cloud into the URL of the specific KB Wikibase you are dealing with, and don't forget to specify the base URL of the relevant KB reconcilation

## https://github.com/KBNLresearch/OpenRefine-Wikibase

# Many thanks! Questions?

## **Olaf Janssen**

Wikimedia coordinator @KB olaf.janssen@kb.nl @ookgezellig [Zenodo](https://zenodo.org/search?page=1&size=20&q=creators.orcid:%220000-0002-9058-9941%22&sort=-publication_date) [CC-BY-SA 4.0](https://creativecommons.org/licenses/by-sa/4.0/)

KB) national library<br>of the netherlands